# **OptiPlex 7400 All-in-One**

Installatie en specificaties

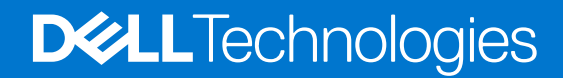

### Opmerkingen, voorzorgsmaatregelen,en waarschuwingen

**OPMERKING:** Een OPMERKING duidt belangrijke informatie aan voor een beter gebruik van het product.

**WAARSCHUWING: WAARSCHUWINGEN duiden potentiële schade aan hardware of potentieel gegevensverlies aan en vertellen u hoe het probleem kan worden vermeden.**

**GEVAAR: LET OP duidt het risico van schade aan eigendommen, lichamelijk letsel of overlijden aan.**

© 2022 Dell Inc. of zijn dochtermaatschappijen. Alle rechten voorbehouden. Dell Technologies, Dell en andere handelsmerken zijn handelsmerken van Dell Inc. of zijn dochterondernemingen. Andere handelsmerken zijn mogelijk handelsmerken van hun respectieve eigenaren.

# Inhoudsopgave

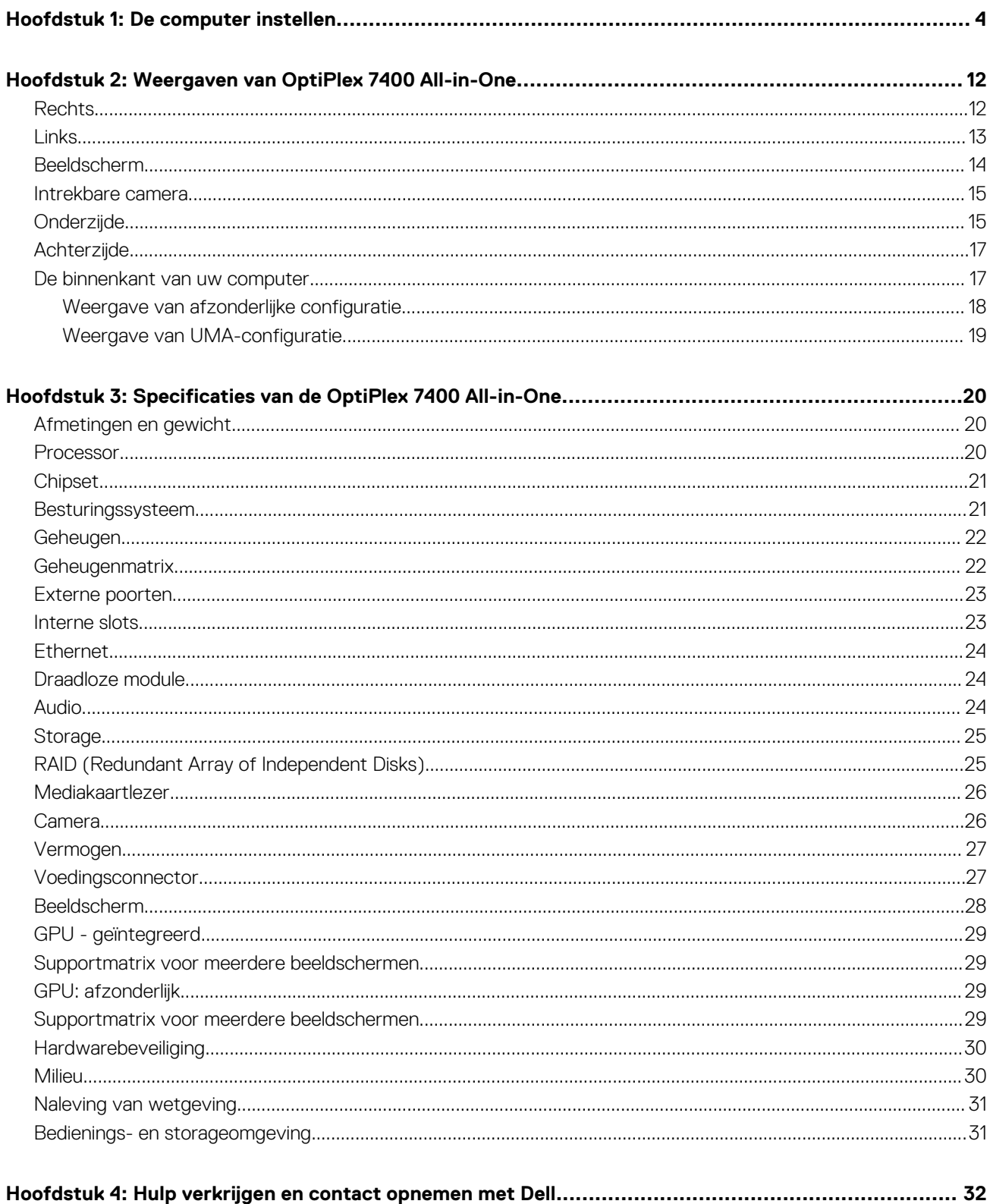

# **De computer instellen**

<span id="page-3-0"></span>1. Stel de standaard in.

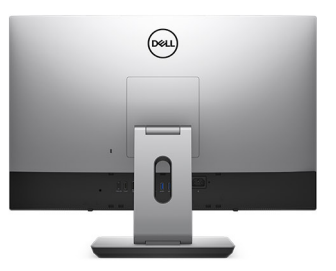

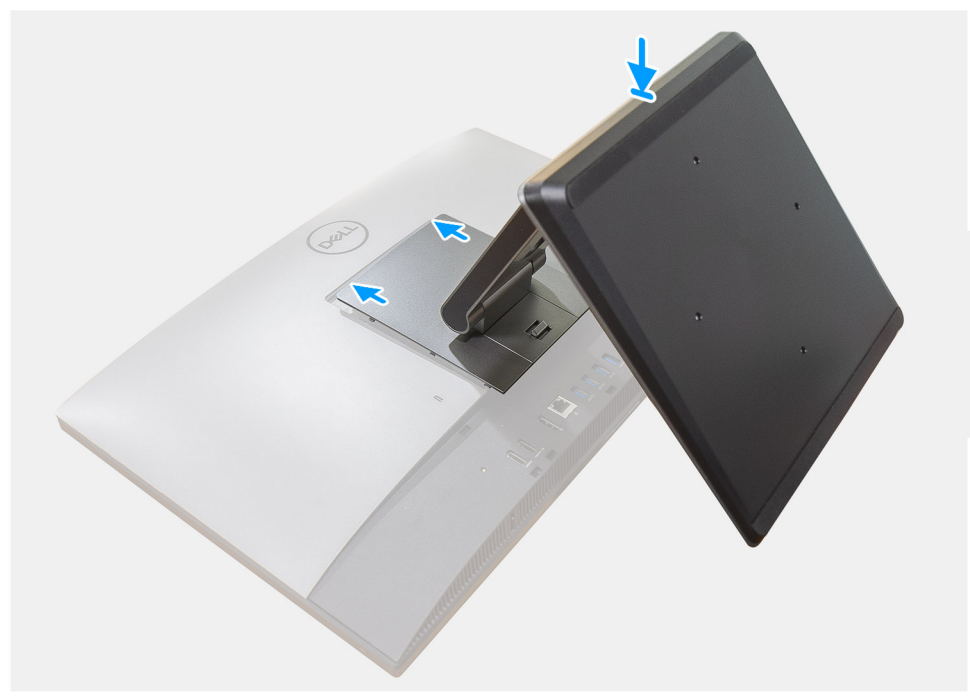

**Afbeelding 1. Scharnierende standaard**

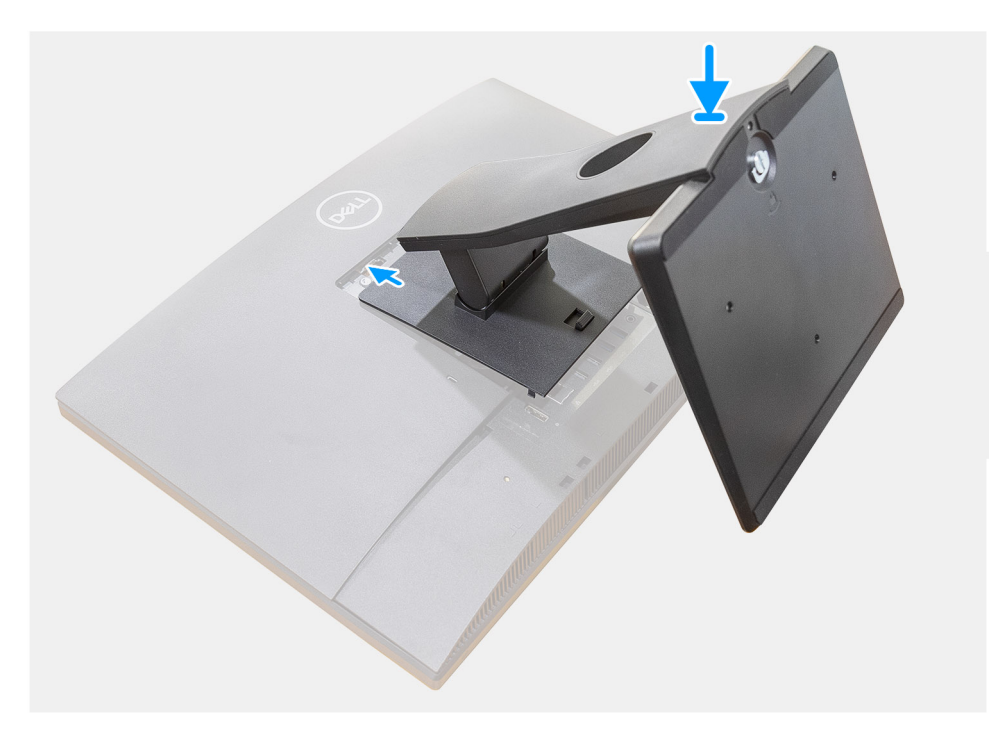

**Afbeelding 2. Vaste standaard**

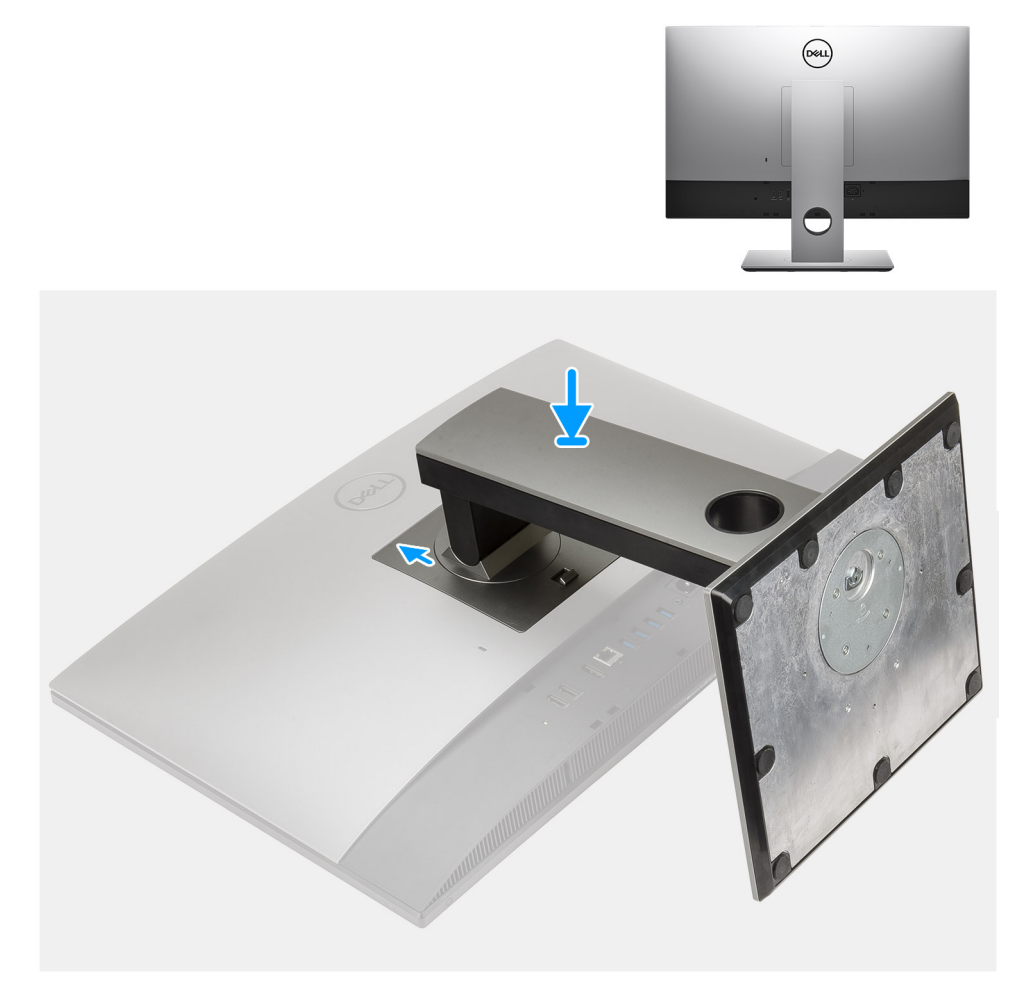

### **Afbeelding 3. In hoogte verstelbare standaard**

**OPMERKING:** Volg dezelfde procedure om de in hoogte verstelbare standaard te installeren met het optische schijfstation.

#### 2. Het toetsenbord en de muis aansluiten.

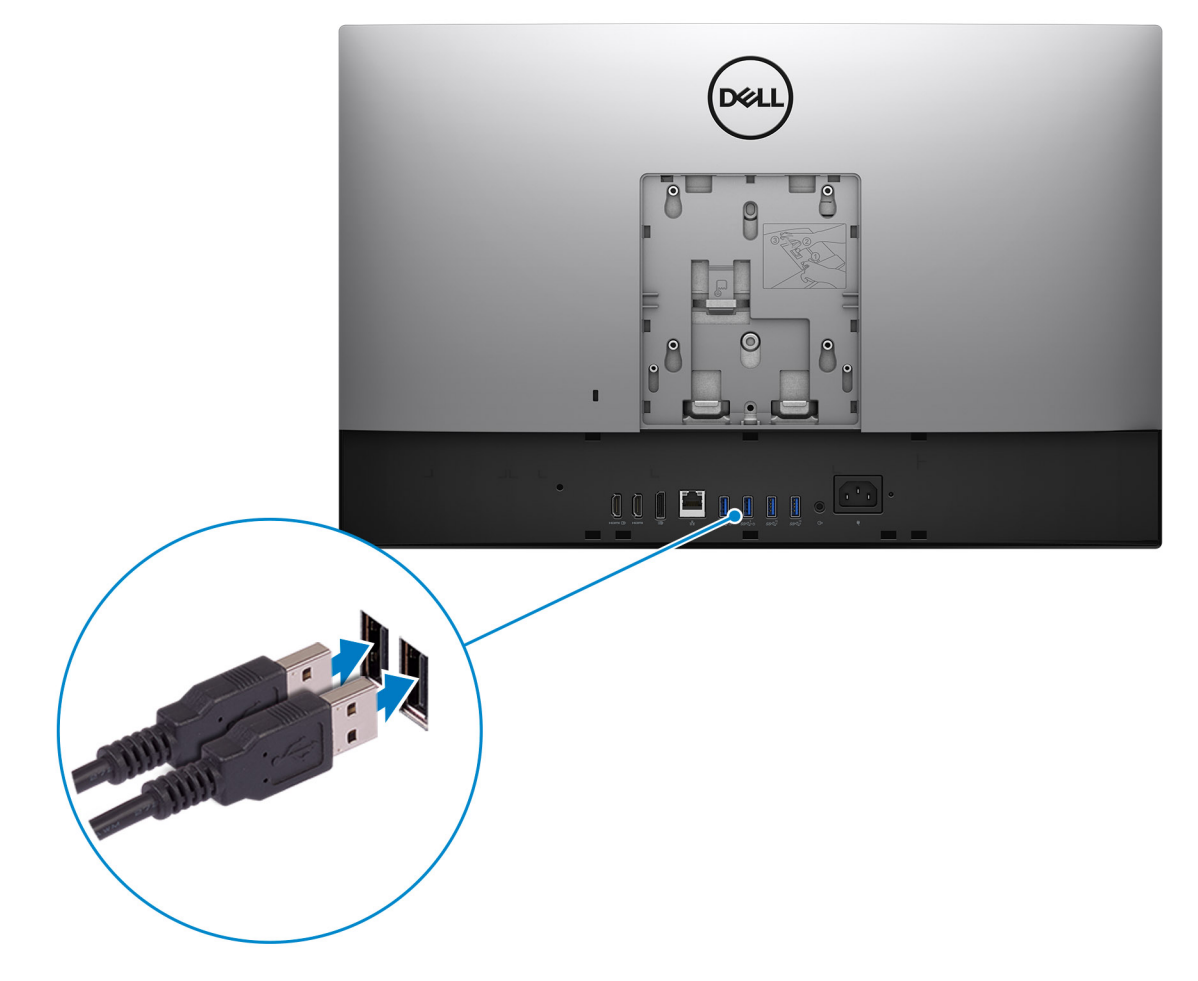

3. Maak verbinding met uw netwerk met behulp van een kabel of maak verbinding met een draadloos netwerk.

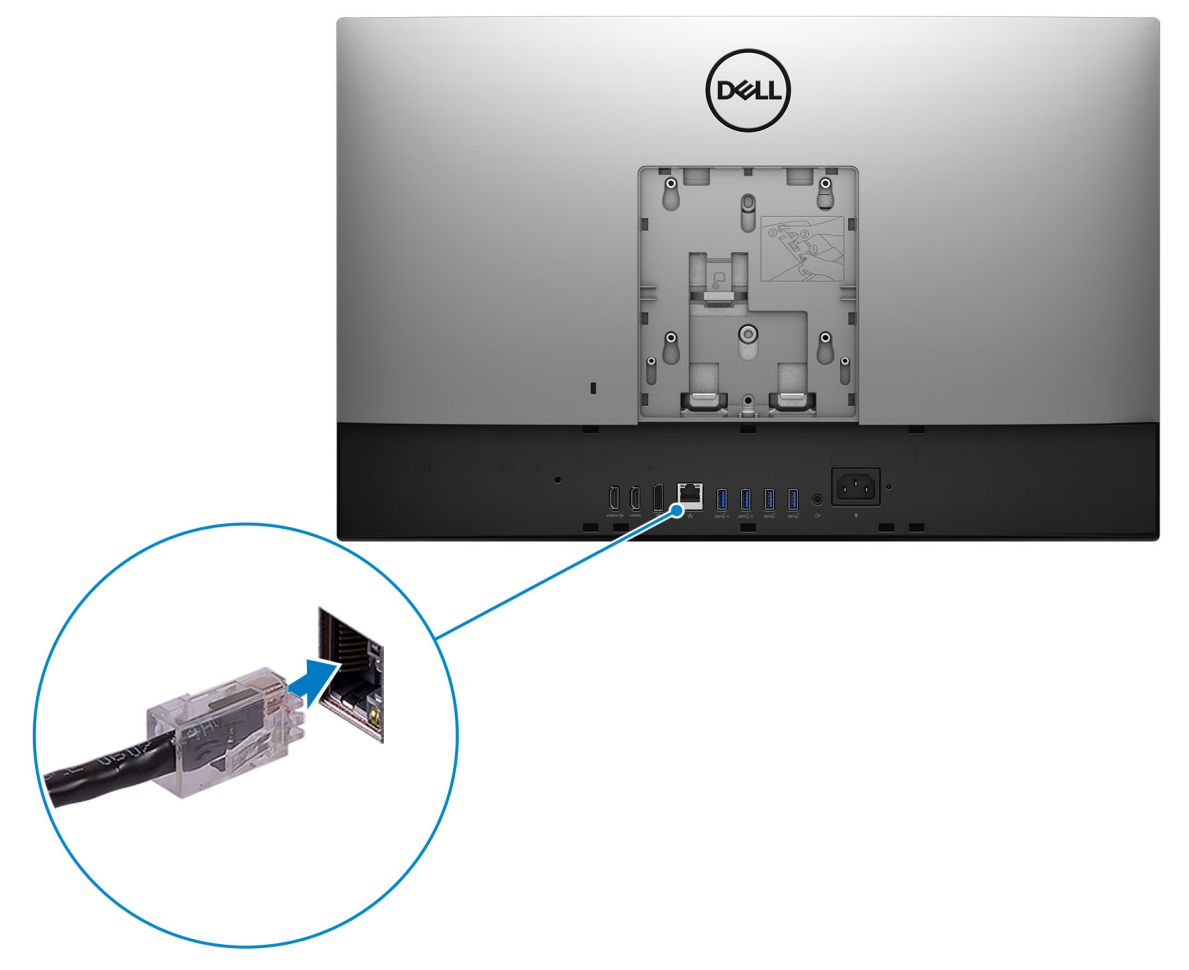

### 4. Sluit de voedingskabel aan.

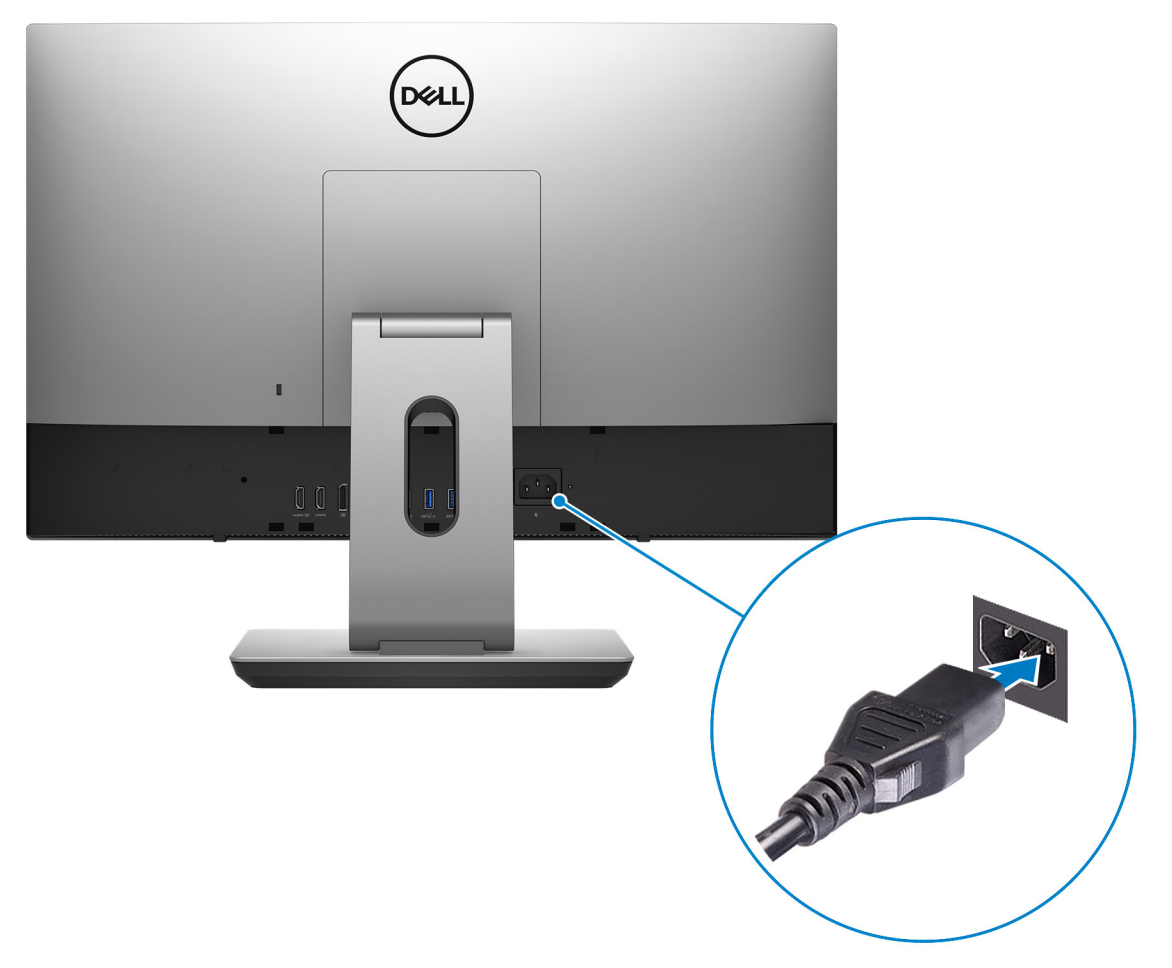

#### 5. Druk op de aan-uitknop.

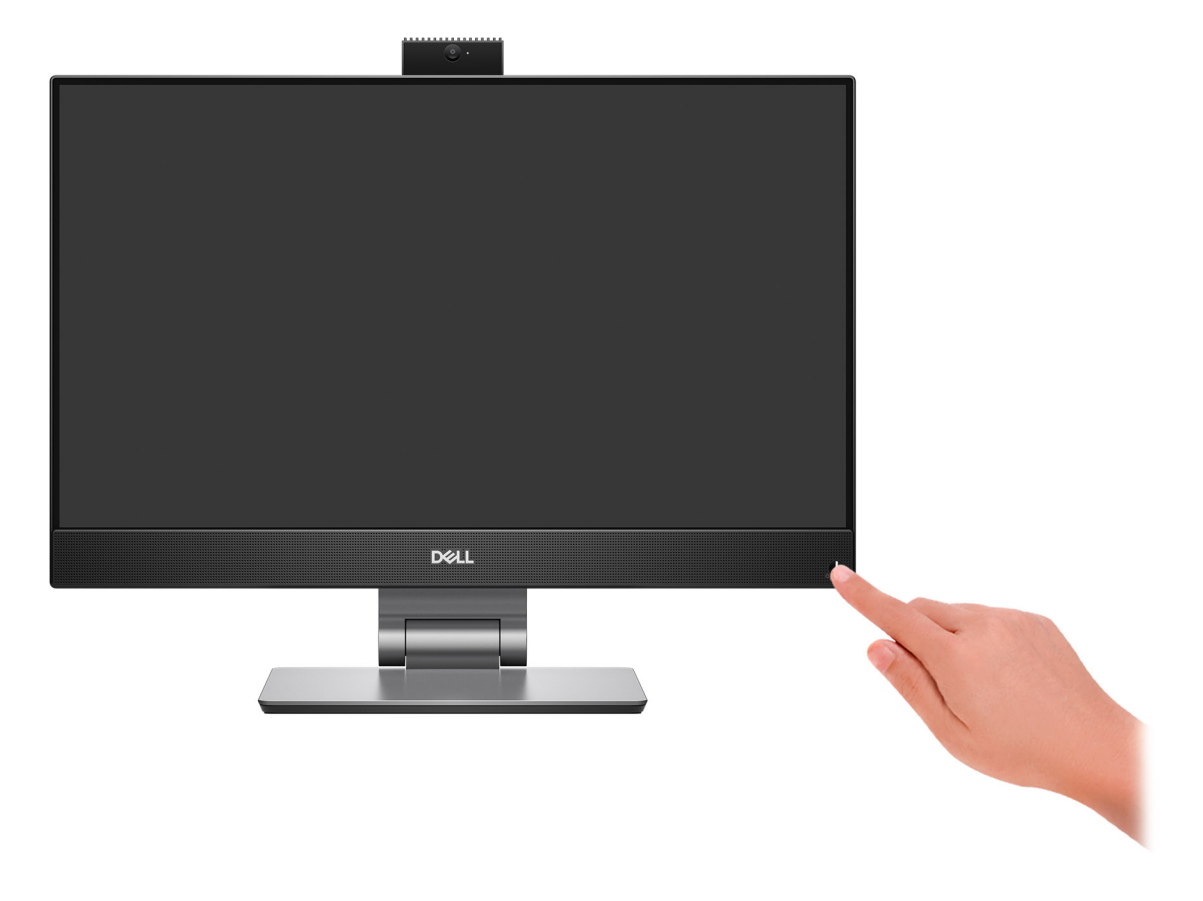

#### 6. Voltooi de installatie van het besturingssysteem.

### **Voor Ubuntu:**

Volg de instructies op het scherm om de installatie te voltooien. Voor meer informatie over het installeren en configureren van Ubuntu, zie de knowledge base-artikelen [000131655](https://www.dell.com/support/kbdoc/en-us/000131655/) en [000131676](https://www.dell.com/support/kbdoc/en-us/000131676/) op [www.dell.com/support](https://www.dell.com/support).

#### **Voor Windows:**

Volg de instructies op het scherm om de installatie te voltooien. Het volgende wordt aangeraden door Dell bij het installeren:

- Maak verbinding met een netwerk voor Windows-updates. **OPMERKING:** Als u verbinding maakt met een beveiligd draadloos netwerk, voert u het wachtwoord voor toegang tot het draadloze netwerk in wanneer dit wordt gevraagd.
- Als u verbonden bent met internet, meldt u zich aan met een Microsoft-account of maakt u er een. Als u geen verbinding hebt met internet, maakt u een offline-account.
- Voer uw contactgegevens in het scherm **Support en bescherming** in.
- 7. Ga naar Dell apps en gebruik deze vanuit het menu Start in Windows (aanbevolen)

### **Tabel 1. Zoek naar Dell apps**

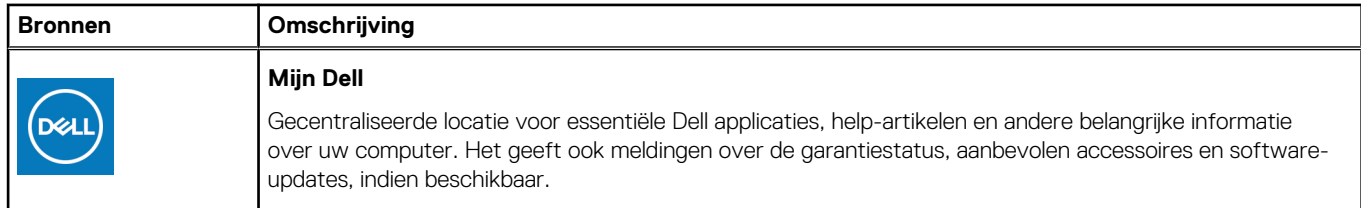

### **Tabel 1. Zoek naar Dell apps (vervolg)**

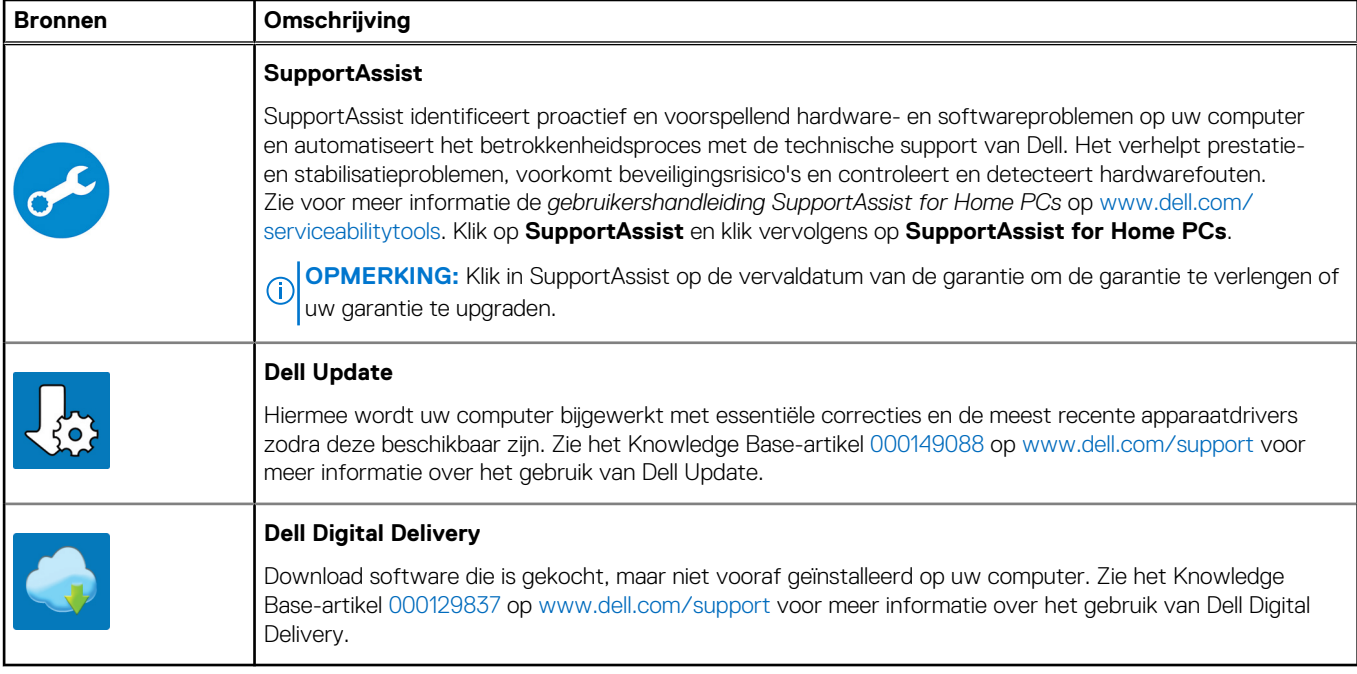

# **2**

# <span id="page-11-0"></span>**Weergaven van OptiPlex 7400 All-in-One**

## **Rechts**

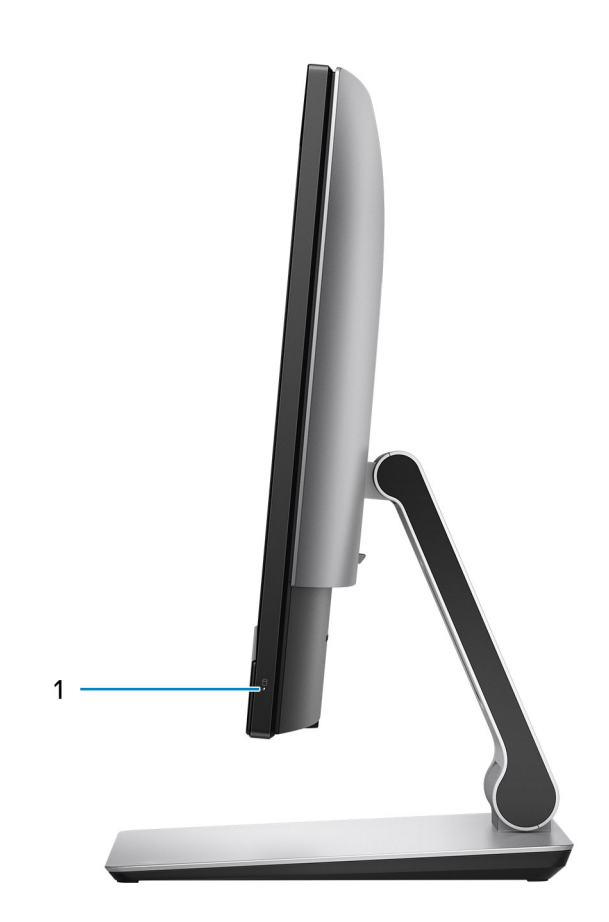

1. Statuslampje voor harde schijf

# <span id="page-12-0"></span>**Links**

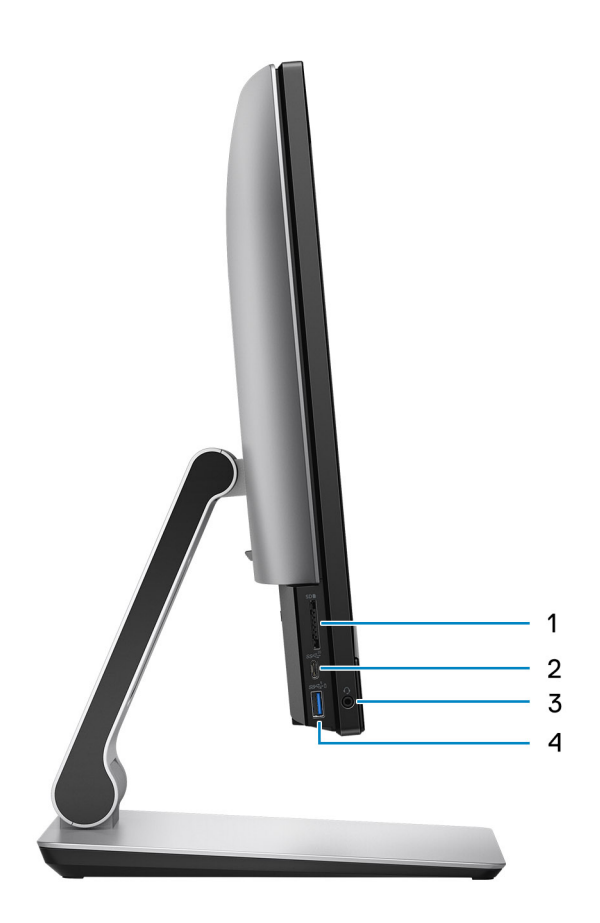

- 1. SD 4.0-kaartslot
- 2. USB 3.2 Gen 2x2 Type C-poort
- 3. Universele audiopoort
- 4. USB 3.2 Gen 1-poort met PowerShare

# <span id="page-13-0"></span>**Beeldscherm**

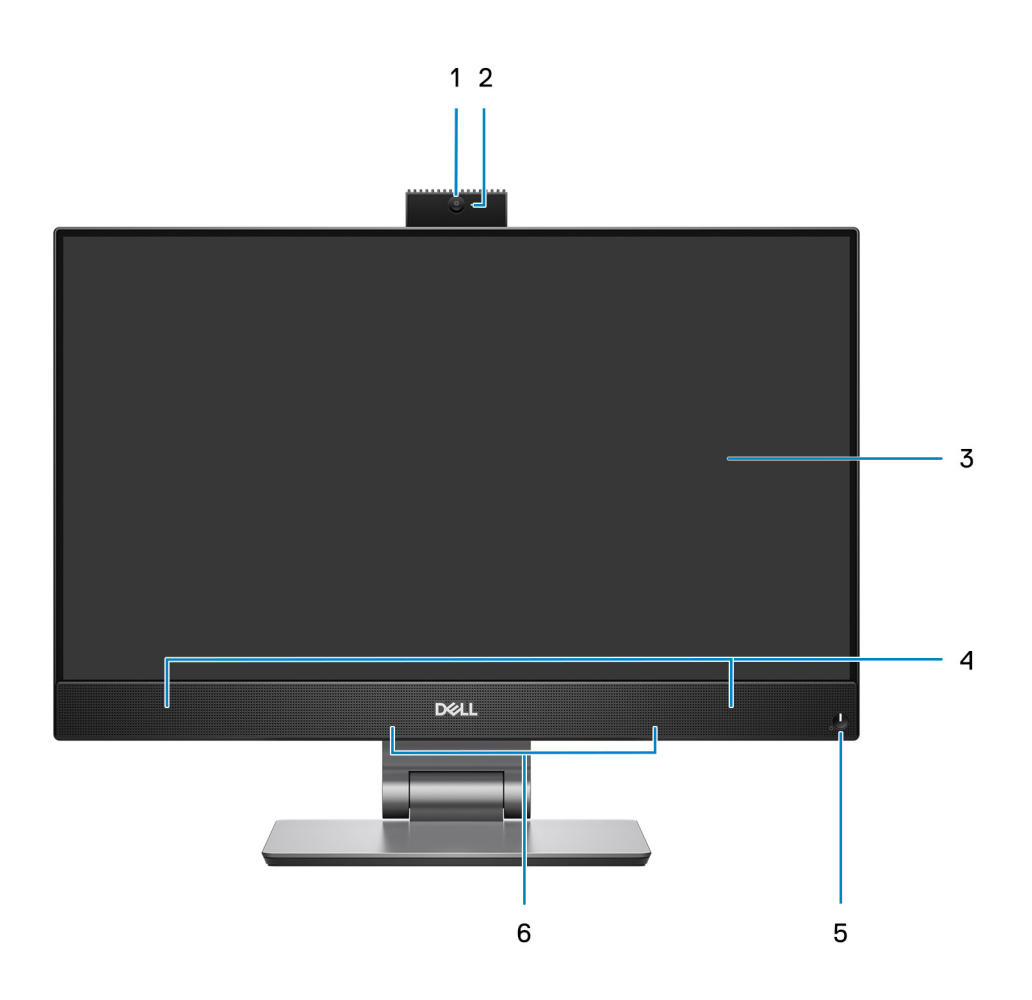

- 1. Full HD-webcam
- 2. Statuslampje voor camera
- 3. FHD-beeldscherm
- 4. Luidsprekers
- 5. Aan/uit-knop en voedingslampje/diagnostische indicator
- 6. Dual-array-microfoons

## <span id="page-14-0"></span>**Intrekbare camera**

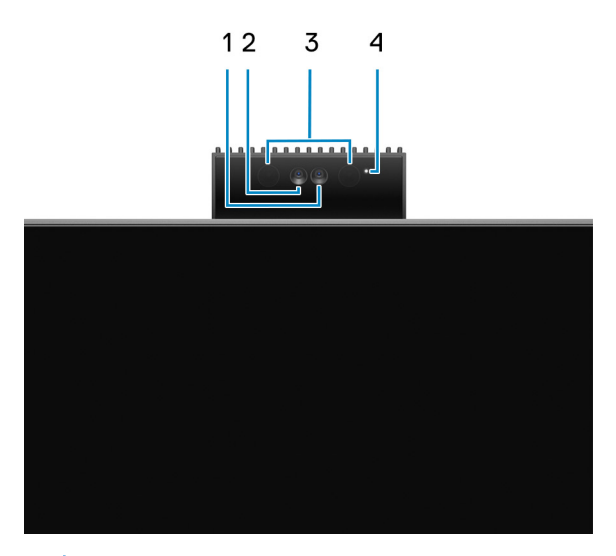

- **OPMERKING:** Afhankelijk van de bestelde configuratie heeft uw computer alleen een RGB-camera of zowel een RGB-camera als infraroodcamera.
- 1. Full HD-camera
- 2. Infraroodcamera
- 3. Infraroodzender
- 4. Statuslampje voor camera

# **Onderzijde**

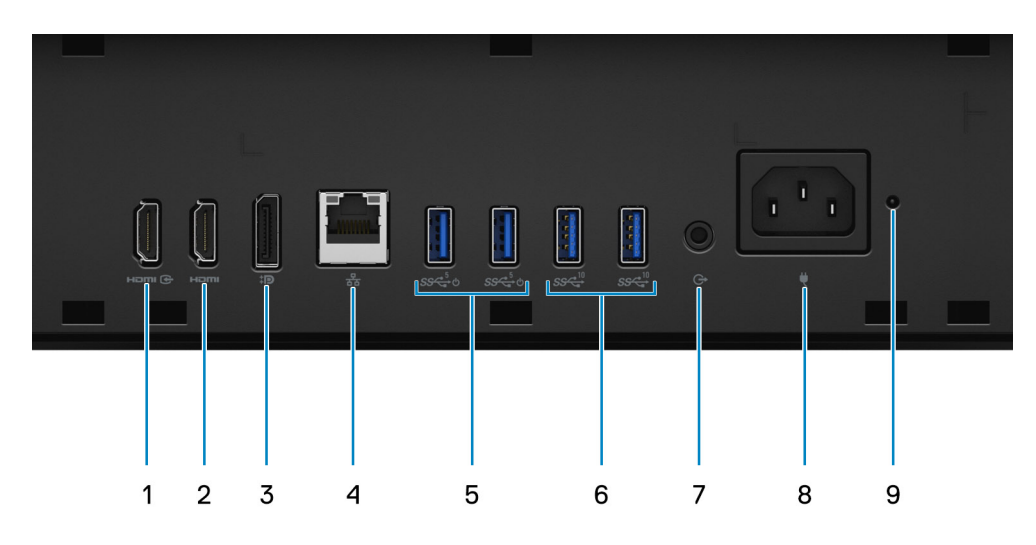

- 1. HDMI-IN HDMI 1.4a-poort
- 2. HDMI-UIT-HDMI 2.0-poort
- 3. DisplayPort++ 1.4a/HDCP 2.3-poort
- 4. RJ-45 Ethernet-poort
- 5. USB 3.2 Gen 1-poorten met Smart Power On
- 6. USB 3.2 Gen 2-poorten
- 7. Audiopoort lijnuitgang
- 8. Voedingsconnector
- 9. Statusindicator voedingseenheid

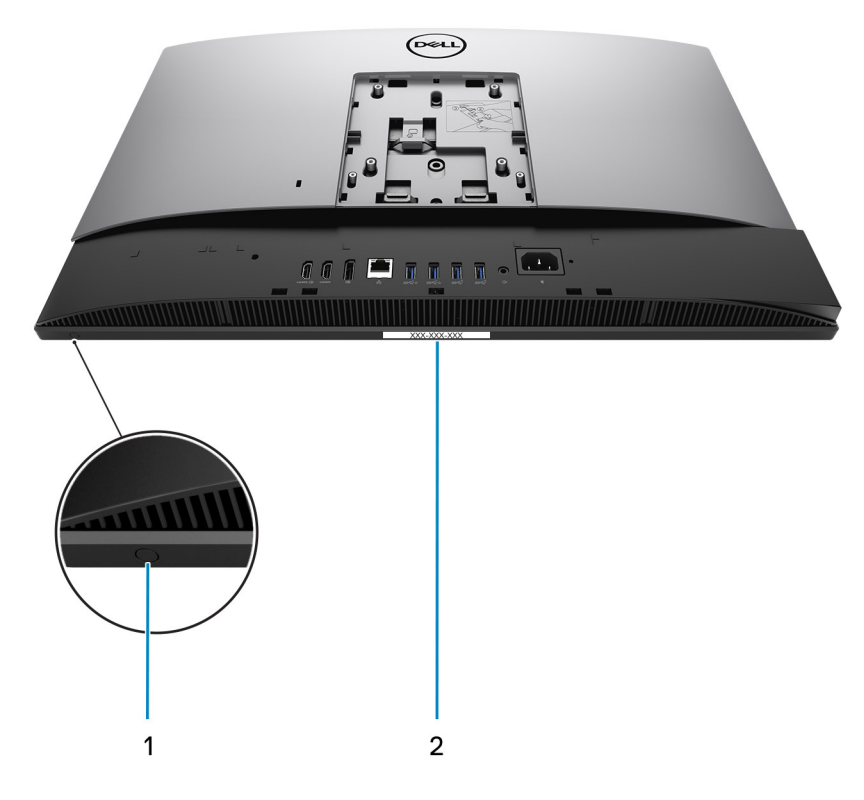

1. Geïntegreerde zelftestknop voor beeldscherm

### 2. Servicetaglabel

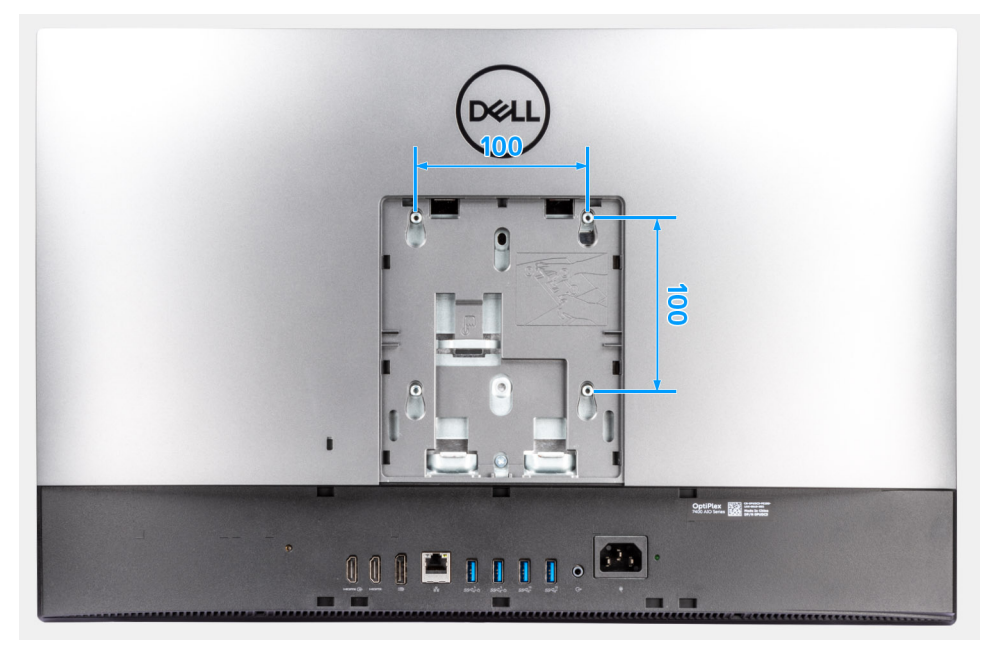

De compatibiliteit voor VESA-montage voor de OptiPlex 7400 All-in-One is 100 x 100 mm.

# <span id="page-16-0"></span>**Achterzijde**

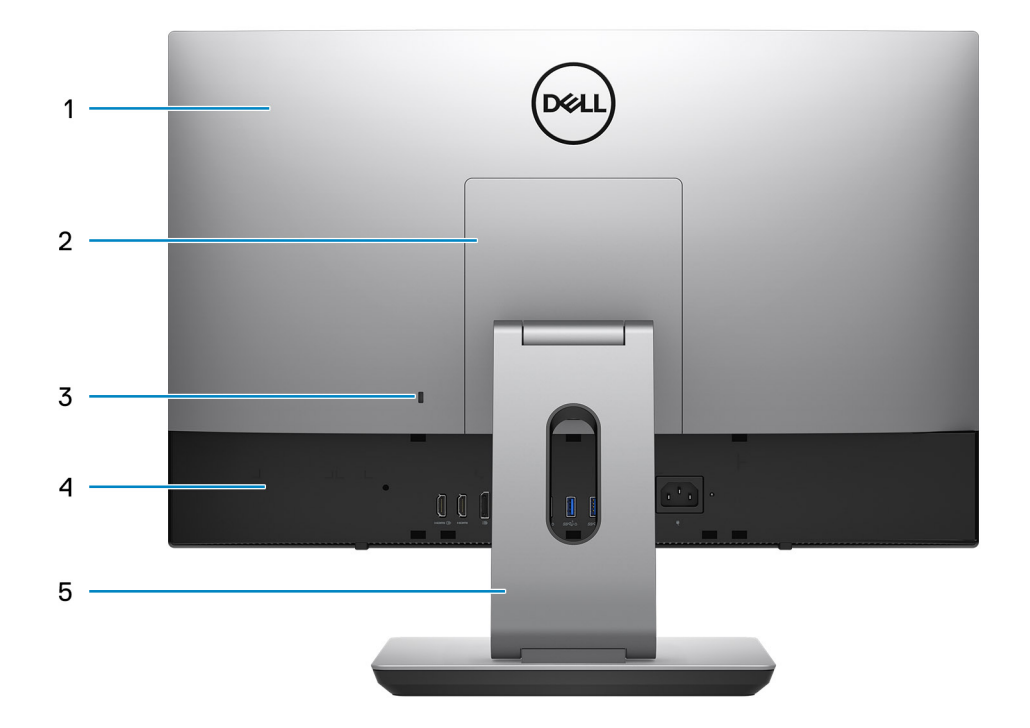

- 1. Achterpaneel
- 2. Afdekplaat van de standaard
- 3. Slot voor Kensington-beveiligingskabel
- 4. Onderkap
- 5. Standaard

# **De binnenkant van uw computer**

Deze sectie biedt informatie over de beschikbare onderdelen in uw computer.

### <span id="page-17-0"></span>**Weergave van afzonderlijke configuratie**

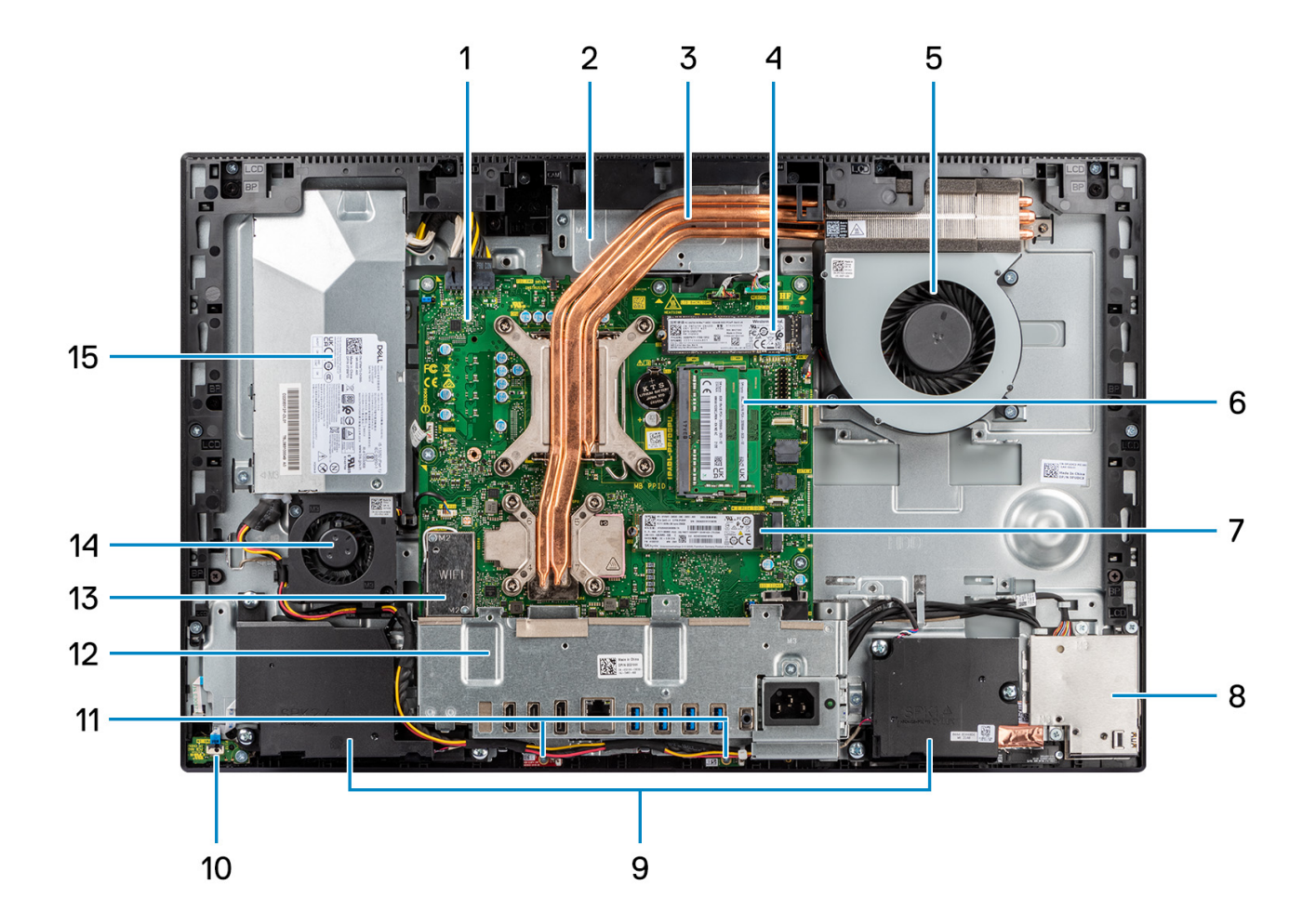

- 1. Systeemkaart
- 2. Camera-eenheid
- 3. Koelplaat
- 4. Connector van M.2 2230/2280 SSD PCIe
- 5. Processorventilator
- 6. Geheugenmodule
- 7. Connector van M.2 2230/2280 SSD PCIe
- 8. I/O-kaart aan de zijkant
- 9. Luidsprekers
- 10. Aan/uit-knop op de aan/uit-kaart
- 11. Microfoonmodules
- 12. Achterste I/O-beugel
- 13. Draadloze kaart
- 14. Voeding van de ventilator
- 15. Voedingseenheid

### <span id="page-18-0"></span>**Weergave van UMA-configuratie**

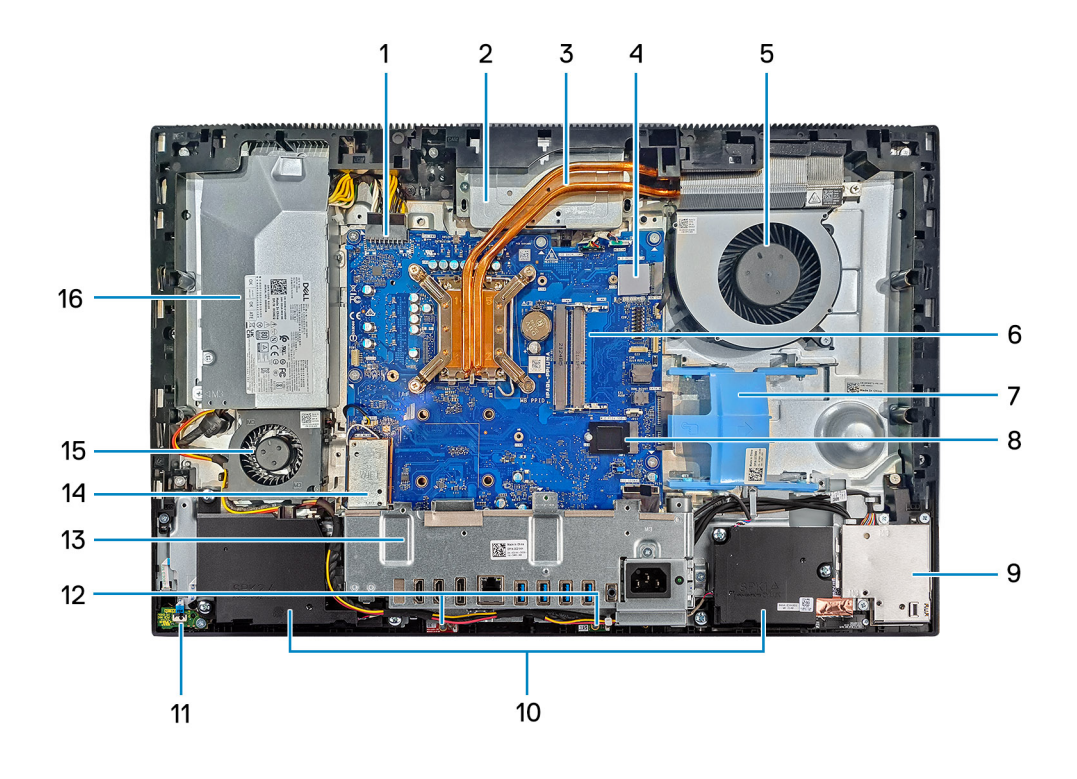

- 1. Connector voedingseenheid
- 2. Camera-eenheid
- 3. Koelplaat
- 4. Connector van M.2 2230/2280 SSD PCIe
- 5. Processorventilator
- 6. Geheugenmodule
- 7. Slot voor harde schijf
- 8. Connector van M.2 2230/2280 SSD PCIe
- 9. I/O-kaart aan de zijkant
- 10. Luidsprekers
- 11. Aan/uit-knop op de aan/uit-kaart
- 12. Microfoonmodules
- 13. Achterste I/O-beugel
- 14. Draadloze kaart
- 15. Voeding van de ventilator
- 16. Voedingseenheid

# <span id="page-19-0"></span>**Specificaties van de OptiPlex 7400 All-in-One**

# **Afmetingen en gewicht**

De volgende tabel bevat de hoogte, de breedte, de diepte en het gewicht van uw OptiPlex 7400 All-in-One.

### **Tabel 2. Afmetingen en gewicht**

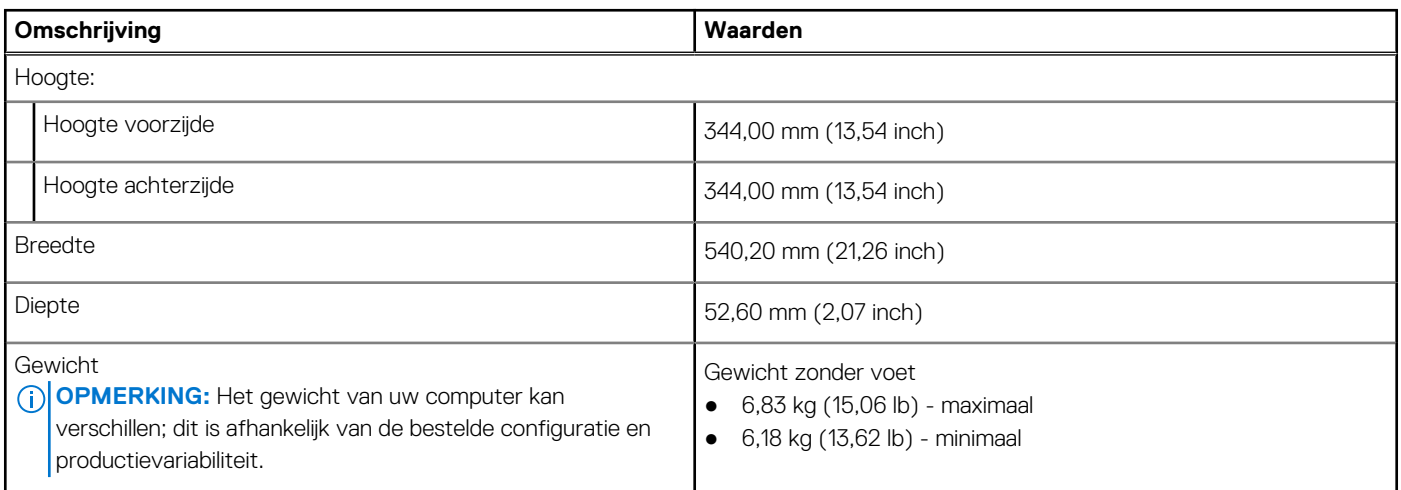

### **Processor**

De volgende tabel vermeldt de details van de processors die worden ondersteund door uw OptiPlex 7400 All-in-One.

**OPMERKING:** Global Standard Products (GSP) zijn een subset van de relatieproducten van Dell die worden beheerd voor beschikbaarheid en gesynchroniseerde overgangen wereldwijd. Ze garanderen dat hetzelfde platform wereldwijd beschikbaar is voor aankoop. Zo kunnen klanten het aantal configuraties dat wereldwijd wordt beheerd, verminderen en daarmee ook hun kosten verlagen. Daarnaast kunnen bedrijven globale IT-standaarden implementeren door specifieke productconfiguraties wereldwijd vast te leggen.

Device Guard (DG) en Credential Guard (CG) zijn de nieuwe beveiligingsfuncties die momenteel alleen op Windows 10 Enterprise beschikbaar zijn. Device Guard is een combinatie van hardware- en softwarebeveiligingsfuncties die betrekking hebben op de bedrijfsomgeving. Wanneer deze samen worden geconfigureerd, wordt een apparaat vergrendeld en kan het alleen vertrouwde toepassingen uitvoeren. Credential Guard gebruikt beveiliging op basis van virtualisatie om geheimen (referenties) te isoleren en zodat alleen gemachtigde systeemsoftware toegang tot het systeem heeft. Onbevoegde toegang tot deze geheimen kan leiden tot diefstal van referenties. Credential Guard voorkomt deze aanvallen door het beveiligen van NTLM-wachtwoordhashes en tickets voor het verlenen van Kerberos-tickets.

**OPMERKING:** Processornummers duiden niet op een prestatieniveau. De beschikbaarheid van de processor is onderhevig aan ⋒ wijzigingen en kan variëren per regio/land.

### **Tabel 3. Processor**

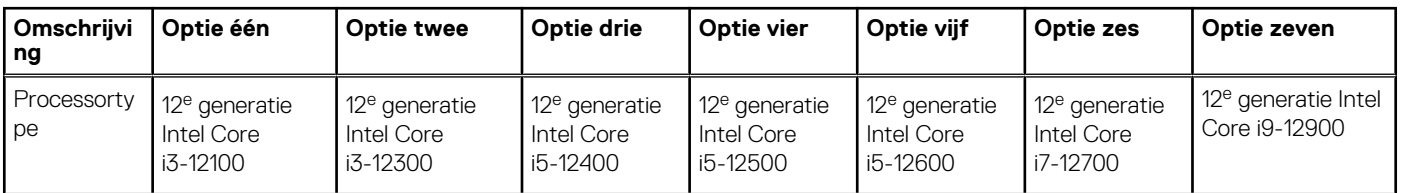

### <span id="page-20-0"></span>**Tabel 3. Processor (vervolg)**

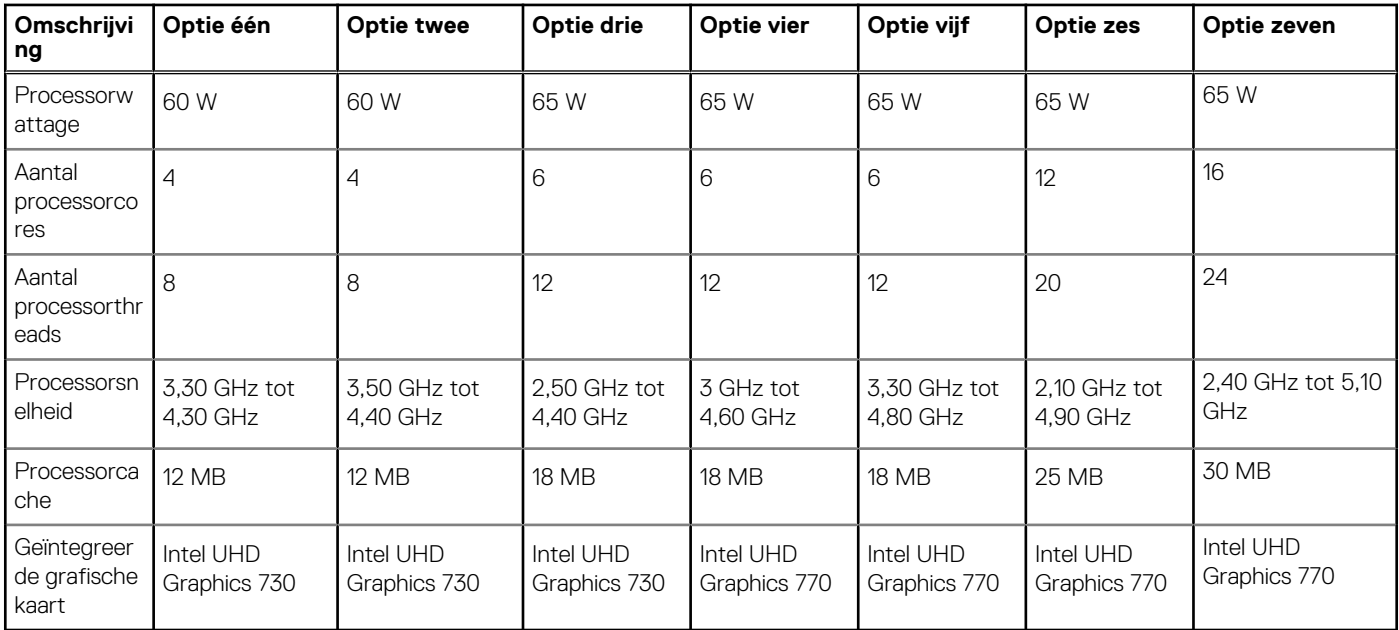

# **Chipset**

De volgende tabel bevat de details van de chipset die wordt ondersteund door uw OptiPlex 7400 All-in-One.

### **Tabel 4. Chipset**

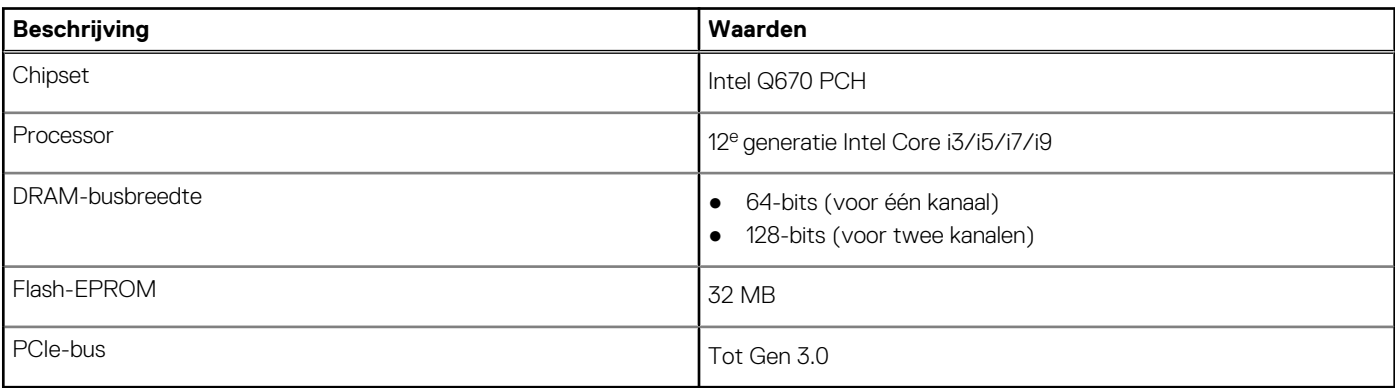

### **Besturingssysteem**

Uw OptiPlex 7400 All-in-One ondersteunt de volgende besturingssystemen:

- windows 11 Home, 64-bits
- Windows 11 Home National Academic, 64-bits
- Windows 11 Pro, 64-bits
- Windows 11 Pro National Academic, 64-bits
- Windows 11 CMIT Government Edition, 64-bits (alleen China)
- Windows 11 downgraden (Windows 10-image)
- Ubuntu Linux 20.04 LTS, 64-bits
- Kylin Linux Desktop versie 10.1 (alleen China)

Zie De Dell OS Recovery image downloaden en gebruiken in Microsoft Windows op de [Dell ondersteuningswebsite](https://www.dell.com/support/article/en-us/sln299044/how-to-download-and-use-the-dell-os-recovery-image-in-microsoft-windows?lang=en) voor meer informatie over de Dell OS Recovery image.

### **Commercieel platform Windows 11 N-2 en 5 jaar support voor besturingssystemen:**

<span id="page-21-0"></span>Alle recent geïntroduceerde 2019 en latere commerciële platforms (Latitude, OptiPlex en Precision) voldoen aan en worden geleverd met de meest recente door de fabrikant geïnstalleerde Windows 11 Semi-Annual-kanaalversie (N) en voldoen aan (maar worden niet geleverd met) de vorige twee versies (N-1, N-2). De OptiPlex 7400 All-in-One zal RTS inschakelen met Windows 11 versie v20H2 bij de lancering en deze versie bepaalt welke N-2-versies in eerste instantie worden gekwalificeerd voor dit platform.

Voor toekomstige versies van Windows 11 gaat Dell verder met het testen van het commerciële platform met toekomstige Windows 11-releases tijdens de productie van het apparaat en gedurende vijf jaar na productie, met inbegrip van zowel herfst- als lentereleases van Microsoft.

Zie voor meer informatie over N-2 en 5 jaar support van het Windows-besturingssysteem de Dell Windows as a Service (WaaS) op [de Dell](https://www.dell.com/support/kbdoc/000123667) [ondersteuningswebsite.](https://www.dell.com/support/kbdoc/000123667)

### **EOML 411**

De OptiPlex 7400 All-in-One blijft de volgende Semi-Annual-kanaal Windows 11-versiereleases gedurende vijf jaar na productie testen, inclusief de releases in de herfst en lente van Microsoft.

# **Geheugen**

De volgende tabel bevat de geheugenspecificaties van uw OptiPlex 7400 All-in-One.

#### **Tabel 5. Geheugenspecificaties**

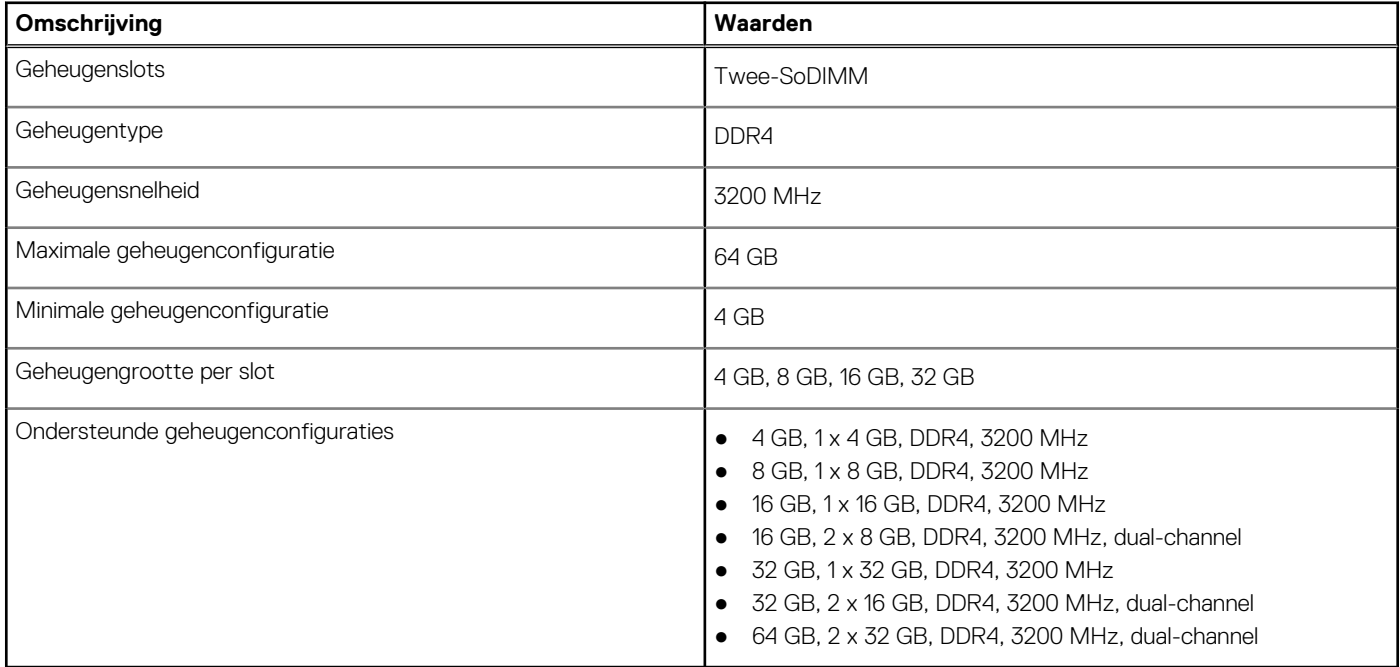

### **Geheugenmatrix**

De volgende tabel vermeldt de geheugenconfiguraties die worden ondersteund voor uw OptiPlex 7400 All-in-One.

#### **Tabel 6. Geheugenmatrix**

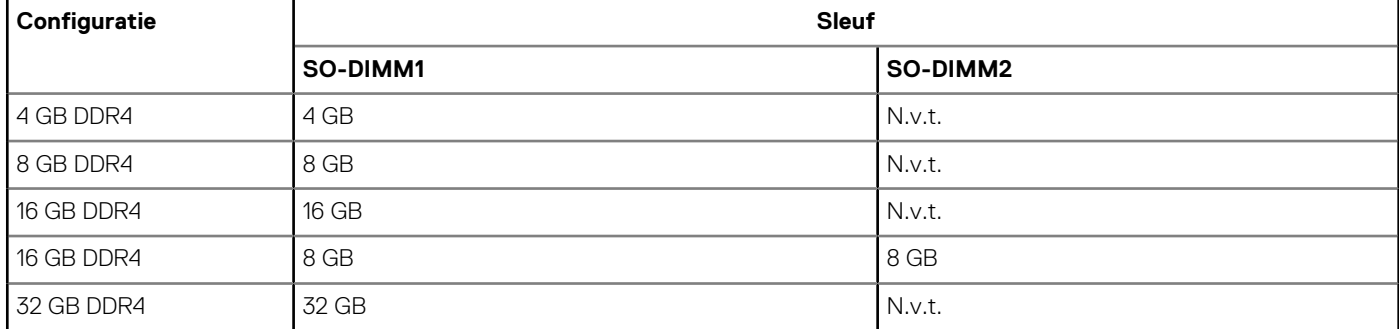

### <span id="page-22-0"></span>**Tabel 6. Geheugenmatrix (vervolg)**

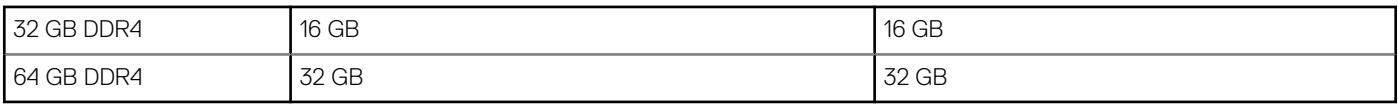

### **Externe poorten**

De volgende tabel vermeldt de externe poorten van de OptiPlex 7400 All-in-One.

### **Tabel 7. Externe poorten**

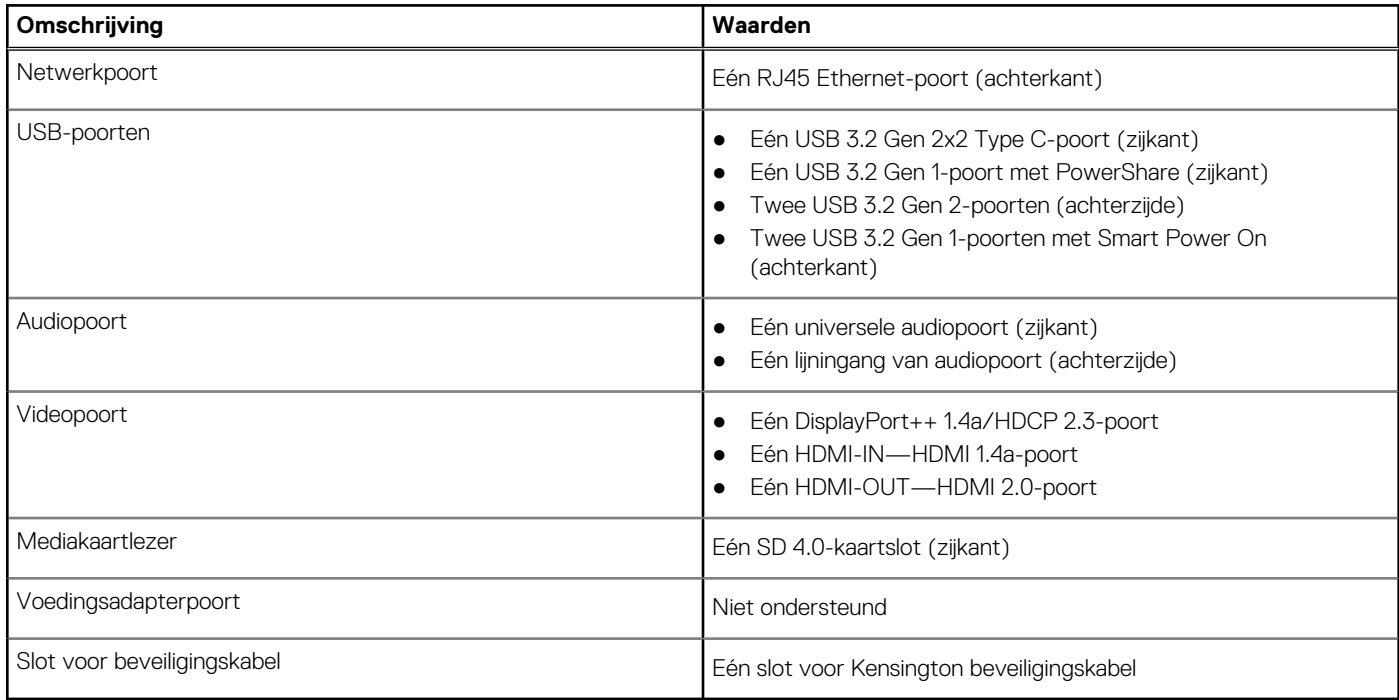

● PowerShare-poort—Levert snelheden voor dataoverdracht tot 5 Gbps. Met PowerShare kunt u uw USB-apparaten opladen, zelfs als uw computer is uitgeschakeld.

Smart Power On-poort—Levert snelheden voor dataoverdracht tot 5 Gbps. Met het toetsenbord of de muis die is aangesloten op deze poort schakelt u de stand-bystand van de computer uit via de BIOS-instellingen.

### **Interne slots**

De volgende tabel geeft de interne slots weer van uw OptiPlex 7400 All-in-One.

#### **Tabel 8. Interne slots**

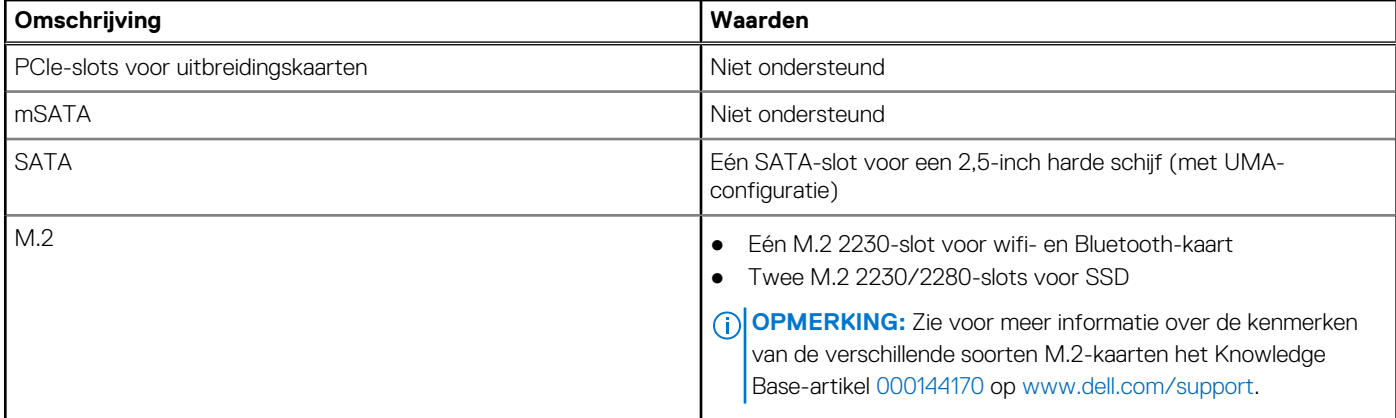

# <span id="page-23-0"></span>**Ethernet**

De volgende tabel bevat de specificaties van de bekabelde Ethernet-LAN (Local Area Network) van uw OptiPlex 7400 All-in-One.

### **Tabel 9. Ethernet-specificaties**

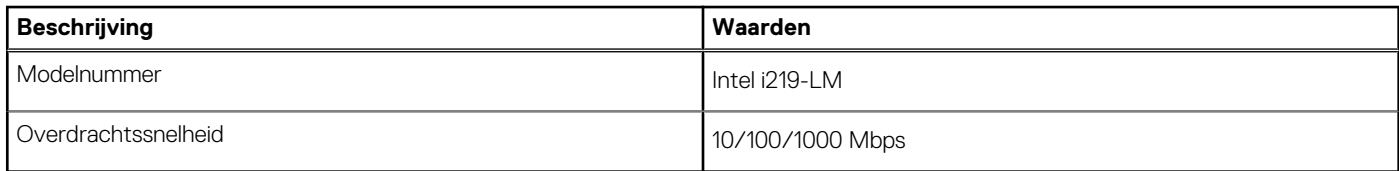

## **Draadloze module**

De volgende tabel bevat de specificaties van de WLAN-module (Wireless Local Area Network) van uw OptiPlex 7400 All-in-One.

### **Tabel 10. Specificaties van de draadloze module**

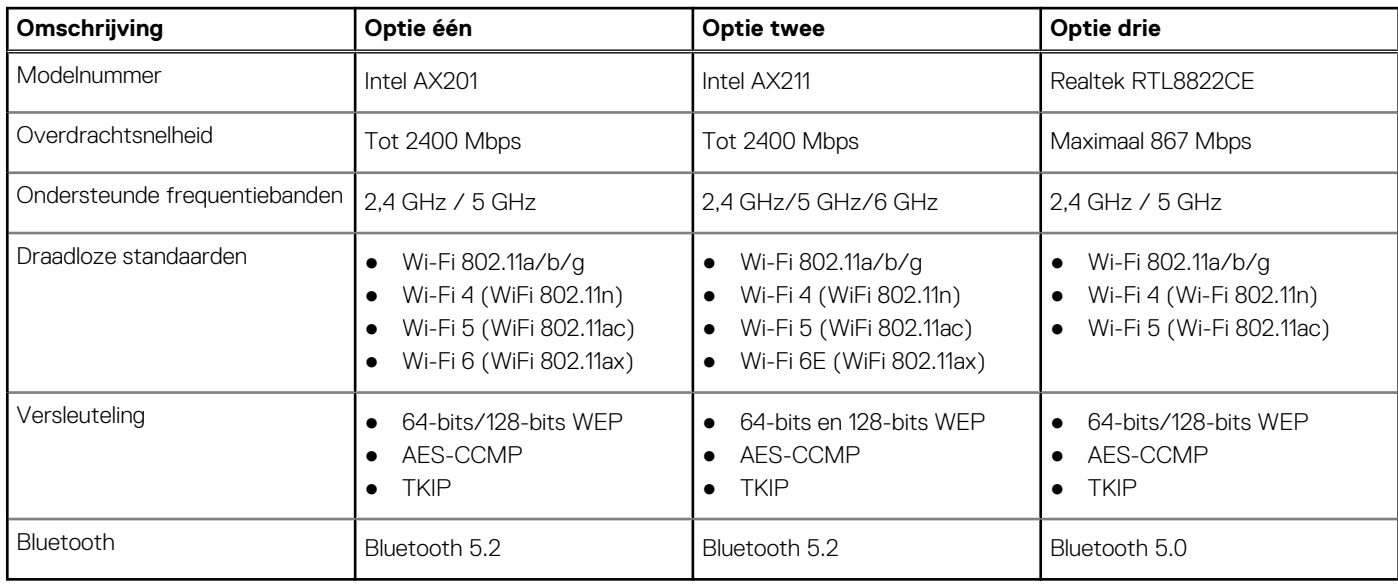

# **Audio**

De volgende tabel bevat de audiospecificaties van uw OptiPlex 7400 All-in-One.

### **Tabel 11. Audiospecificaties**

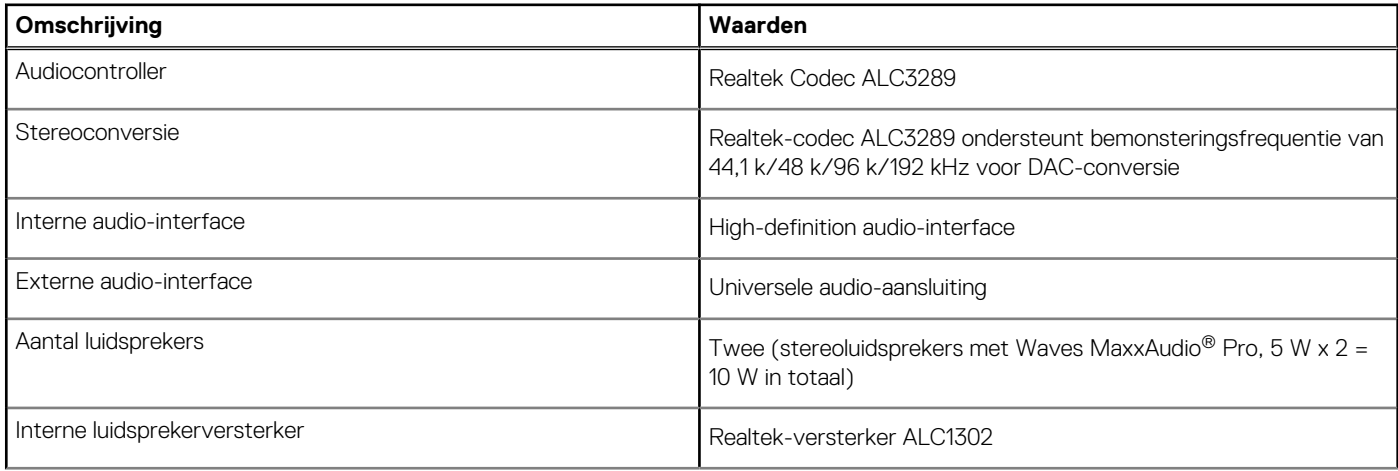

### <span id="page-24-0"></span>**Tabel 11. Audiospecificaties (vervolg)**

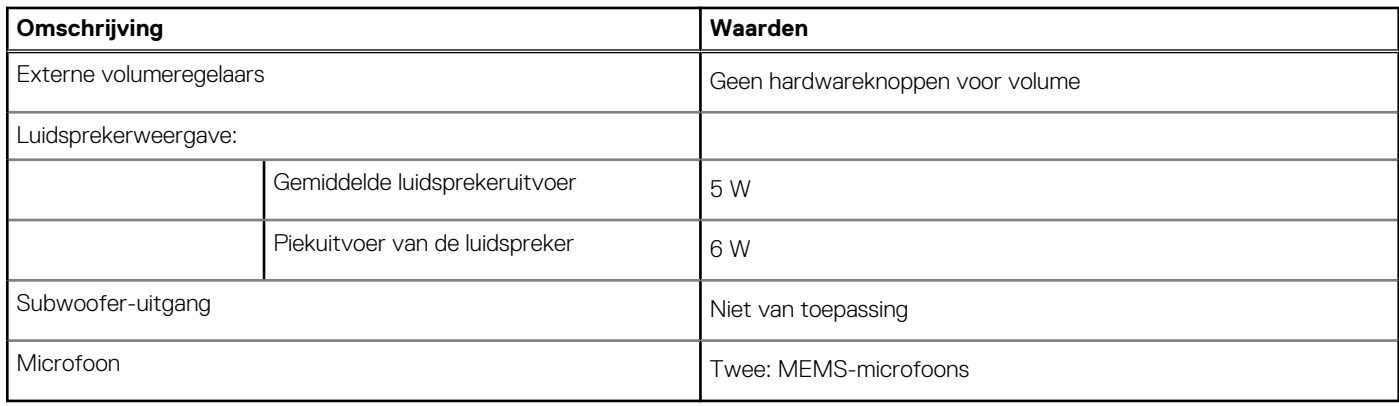

## **Storage**

In dit gedeelte vindt u de opties voor storage op uw OptiPlex 7400 All-in-One.

### **Tabel 12. Storage-matrix**

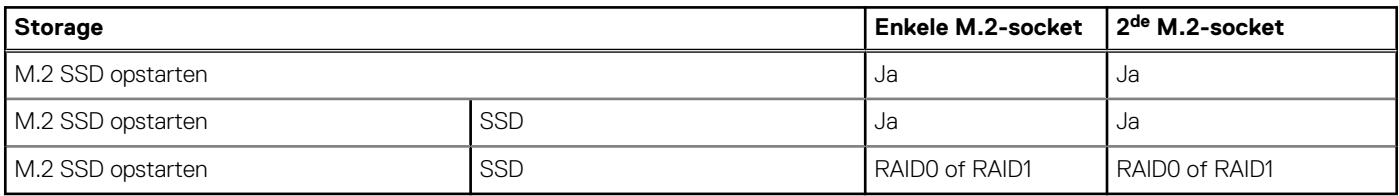

### **Tabel 13. Storagespecificaties**

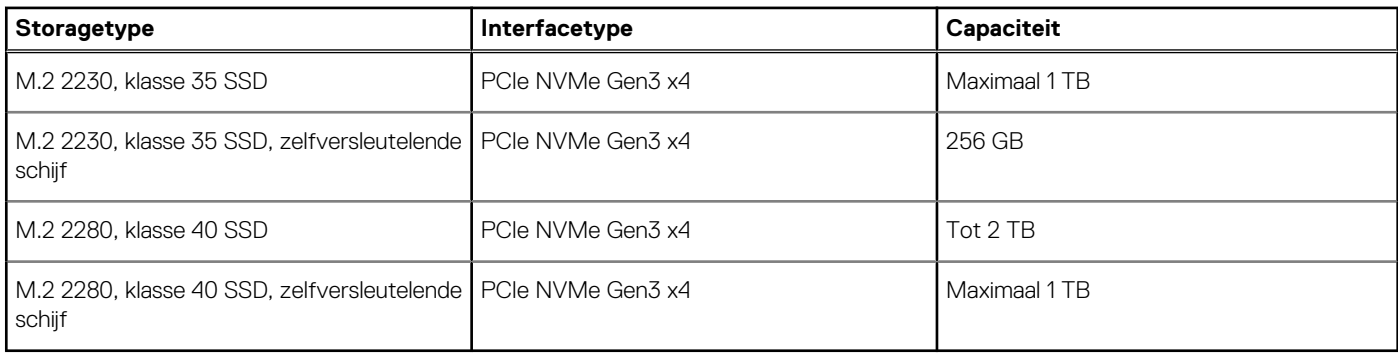

# **RAID (Redundant Array of Independent Disks)**

Voor optimale prestaties bij het configureren van schijven als een RAID-volume, zijn identieke schijfmodellen vereist.

RAID 0-volumes (Striped, Prestaties) halen voordeel uit hogere prestaties wanneer stations worden gecombineerd, omdat de data wordt verdeeld over meerdere stations: eventuele IO-bewerkingen met blockgroottes groter dan de stripe-grootte zullen de IO opsplitsen en worden zo beperkt door het traagste station. Voor RAID 0 IO-bewerkingen waar blockgroottes kleiner zijn dan de stripe-grootte, zorgt het station dat de IO-operatiedoelstelling ook voor de prestaties bepaalt en dat zorgt voor variabiliteit en resulteert in inconsistente latentieproblemen. Deze variabiliteit is bijzonder uitgesproken voor schrijfbewerkingen en het kan problematisch zijn voor applicaties die latency-gevoelig zijn. Een voorbeeld hiervan is een applicatie die duizenden willekeurige schrijfacties per seconde uitvoert in zeer kleine blockgroottes.

RAID 1-volumes (Gespiegeld, Databescherming) halen voordeel uit hogere prestaties wanneer stations worden gecombineerd, omdat de data wordt gespiegeld op meerdere stations: alle IO-bewerkingen moeten identiek worden uitgevoerd op de beide stations, dus variaties in stationprestaties wanneer de modellen niet identiek aan elkaar zijn, zorgen ervoor dat de IO-bewerkingen zo snel worden uitgevoerd als het traagste station. Terwijl dit geen invloed heeft op het variabele latency-probleem in kleine willekeurige IO-bewerkingen, zoals met RAID 0 tussen heterogene stations, is de impact niettemin groot omdat de hoger presterende stations worden beperkt in alle IO-soorten. Een van de ergste voorbeelden van beperkte prestaties is hier bij het gebruik van ongebufferd IO. Om ervoor te zorgen dat schrijfacties volledig zijn toegewijd aan niet-vluchtige gebieden van het RAID-volume, omzeilt het ongebufferde IO de cache (bijvoorbeeld door middel <span id="page-25-0"></span>van de Force Unit Access-bit in het NVMe-protocol) en zal de IO-bewerking niet voltooid worden totdat alle schijven in het RAID-volume het verzoek hebben voltooid om de data vast te leggen. Dit soort IO-bewerking ontkracht elk voordeel van een hoger presterend station in het volume.

Er moet voor worden gezorgd dat niet alleen de leverancier van het station, de capaciteit en klasse, maar ook het specifieke model overeenkomen. Stations van dezelfde leverancier, met dezelfde capaciteit en zelfs binnen dezelfde klasse, kunnen zeer verschillende prestatiekenmerken hebben voor bepaalde IO-bewerkingen. Modellen goed op elkaar afstemmen zorgt ervoor dat de RAID-volumes bestaan uit een homogene array van stations die alle voordelen van een RAID-volume hebben, zonder de extra nadelen als een of meerdere stations in het volume lager presteren.

# **Mediakaartlezer**

De volgende tabel bevat de mediakaarten die worden ondersteund door uw OptiPlex 7400 All-in-One.

### **Tabel 14. Specificaties mediakaartlezer**

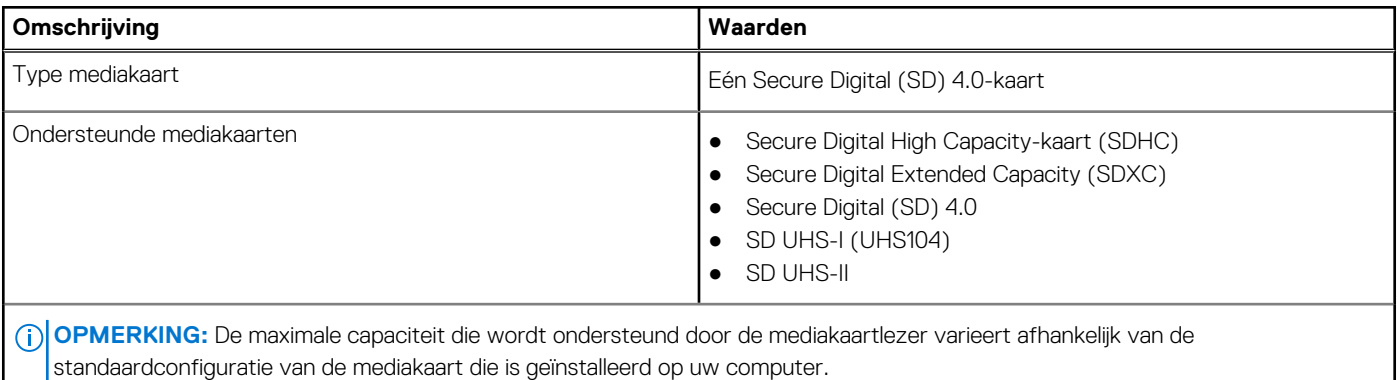

## **Camera**

De volgende tabel bevat de cameraspecificaties van uw OptiPlex 7400 All-in-One.

### **Tabel 15. Volledige HD RGB-infraroodwebcam**

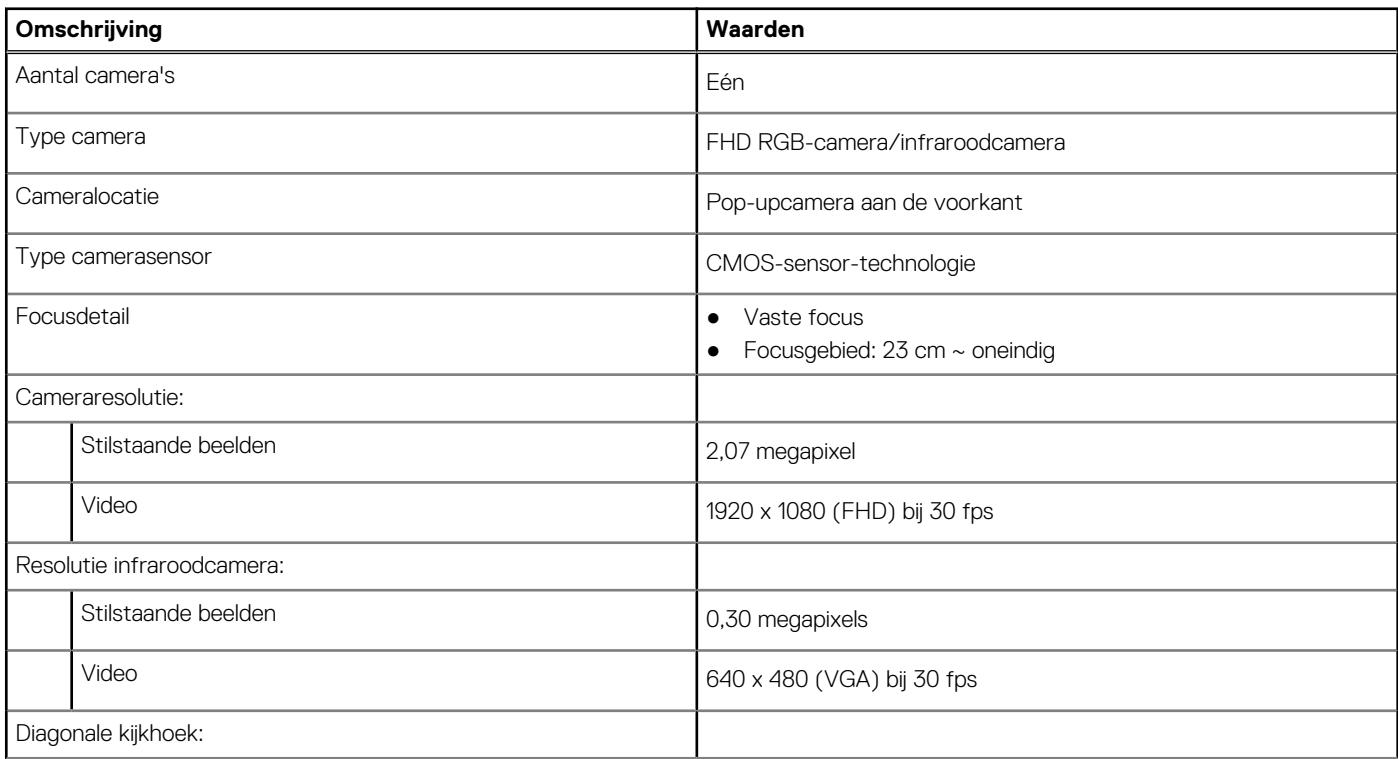

### <span id="page-26-0"></span>**Tabel 15. Volledige HD RGB-infraroodwebcam (vervolg)**

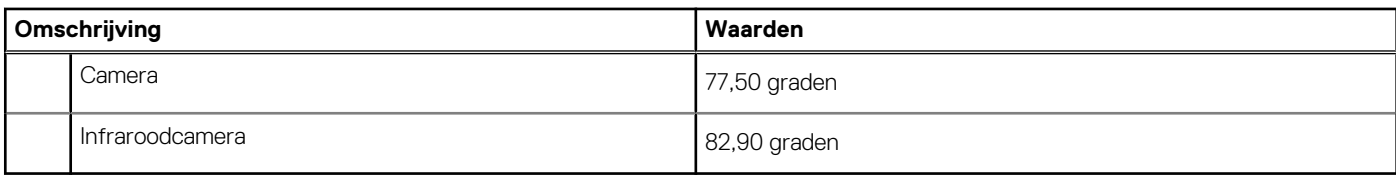

### **Tabel 16. Volledige HD RGB-webcam**

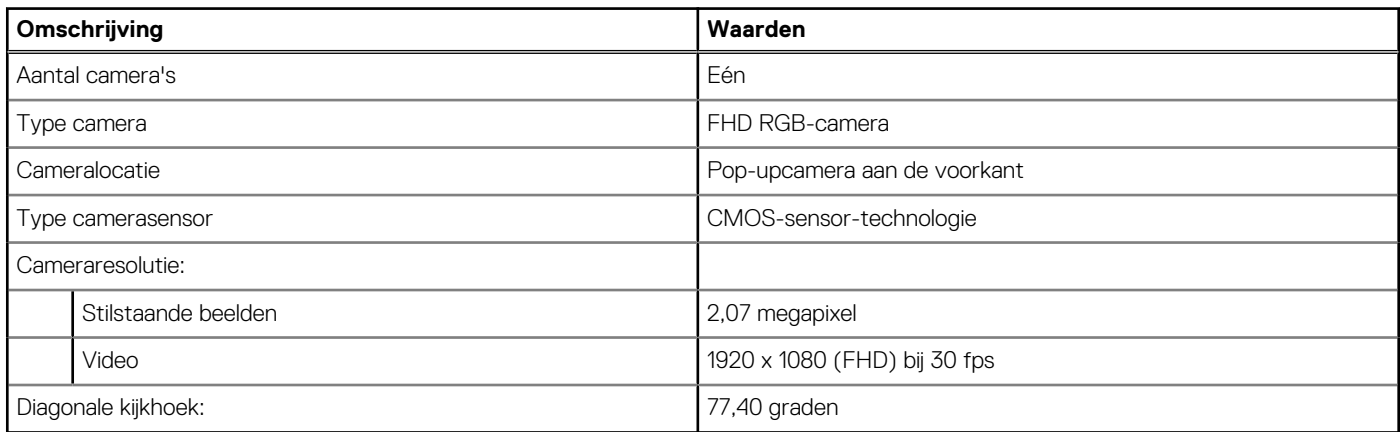

# **Vermogen**

De volgende tabel bevat de voedingsspecificaties van de OptiPlex 7400 All-in-One.

### **Tabel 17. Vermogen**

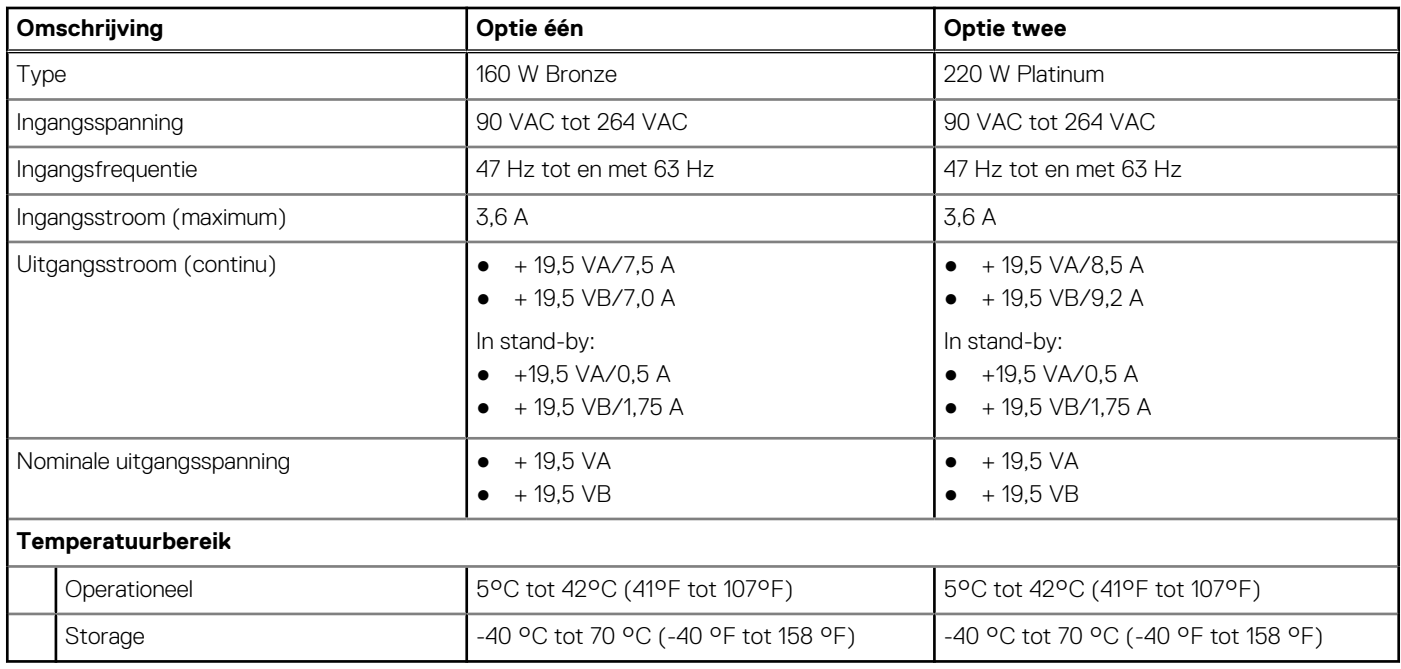

### **Voedingsconnector**

De volgende tabel vermeldt de specificaties van de voedingsconnector van uw OptiPlex 7400 All-in-One.

### **Tabel 18. Voedingsconnectors**

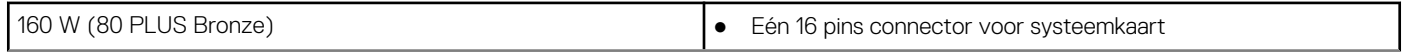

### <span id="page-27-0"></span>**Tabel 18. Voedingsconnectors (vervolg)**

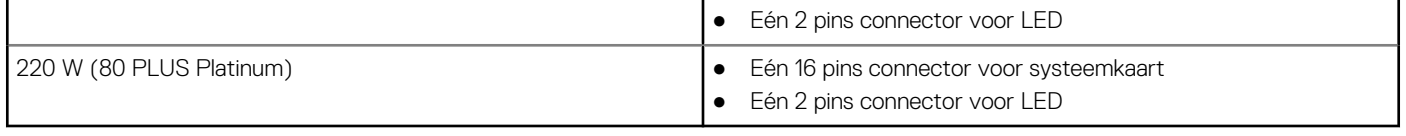

# **Beeldscherm**

De volgende tablet bevat de beeldschermspecificaties van uw OptiPlex 7400 All-in-One.

### **Tabel 19. Beeldschermspecificaties**

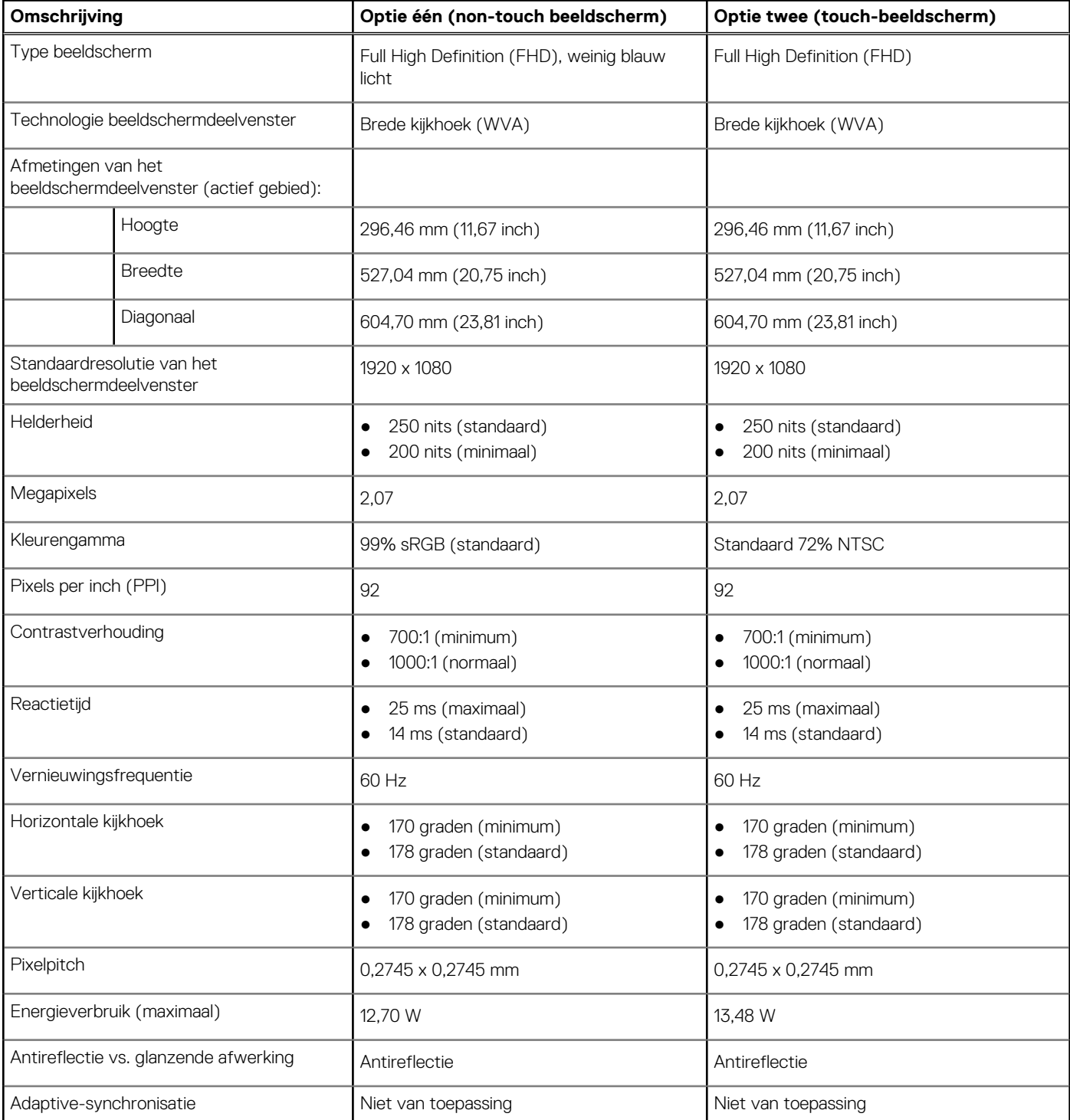

### <span id="page-28-0"></span>**Tabel 19. Beeldschermspecificaties (vervolg)**

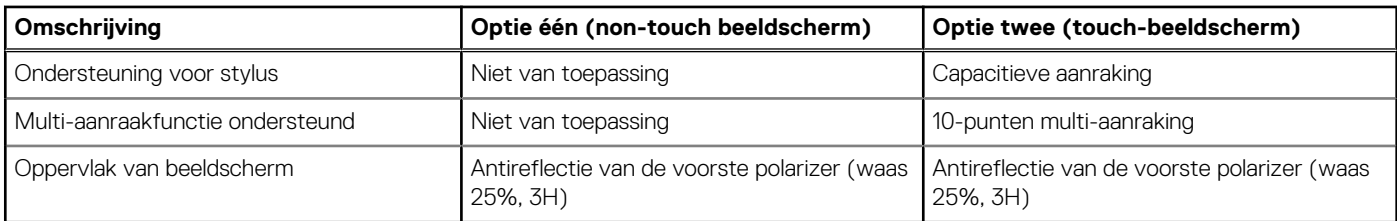

## **GPU - geïntegreerd**

De volgende tabel bevat de specificaties van de geïntegreerde grafische processor (GPU) die wordt ondersteund door uw OptiPlex 7400 All-in-One.

#### **Tabel 20. GPU - geïntegreerd**

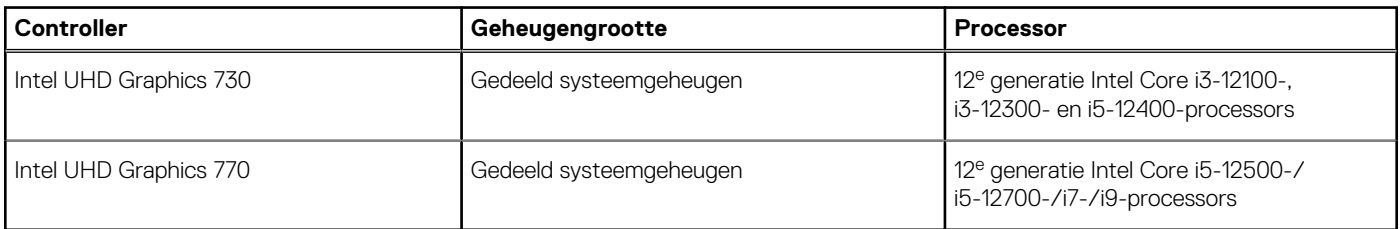

### **Supportmatrix voor meerdere beeldschermen**

De volgende tabel bevat de supportmatrix voor meerdere beeldschermen van uw OptiPlex 7400 All-in-One.

#### **Tabel 21. Supportmatrix voor meerdere beeldschermen**

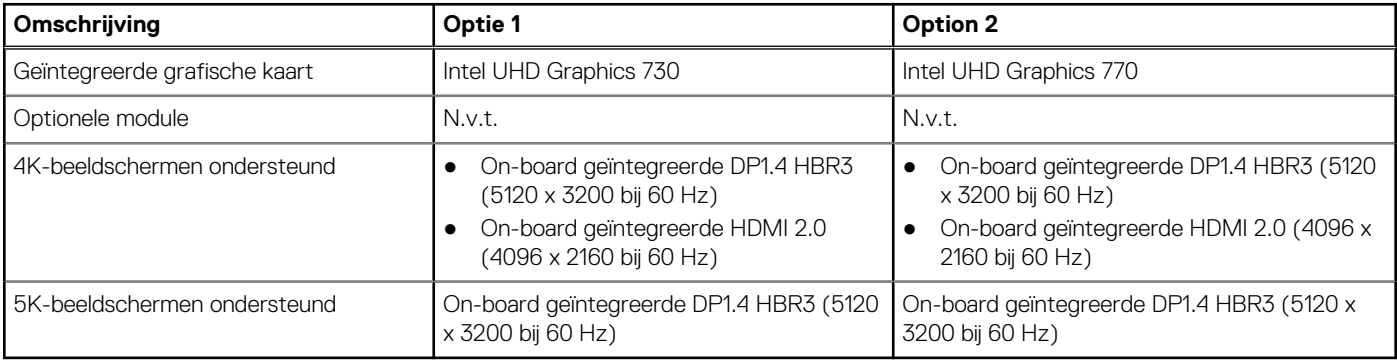

### **GPU: afzonderlijk**

De volgende tabel bevat de specificaties van de afzonderlijke grafische processor (GPU) die wordt ondersteund door uw OptiPlex 7400 All-in-One.

### **Tabel 22. GPU: afzonderlijk**

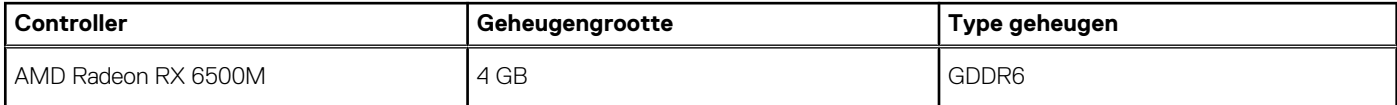

## **Supportmatrix voor meerdere beeldschermen**

De volgende tabel bevat de supportmatrix voor meerdere beeldschermen van uw OptiPlex 7400 All-in-One.

### <span id="page-29-0"></span>**Tabel 23. Supportmatrix voor meerdere beeldschermen**

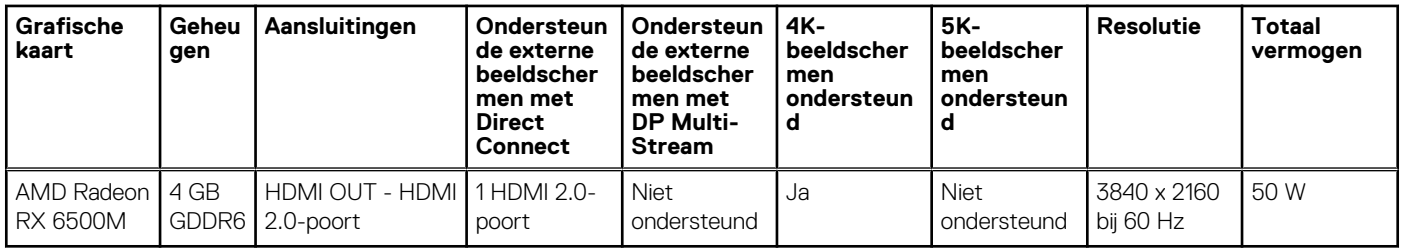

# **Hardwarebeveiliging**

De volgende tabel bevat de hardwarebeveiliging van uw OptiPlex 7400 All-in-One.

### **Tabel 24. Hardwarebeveiliging**

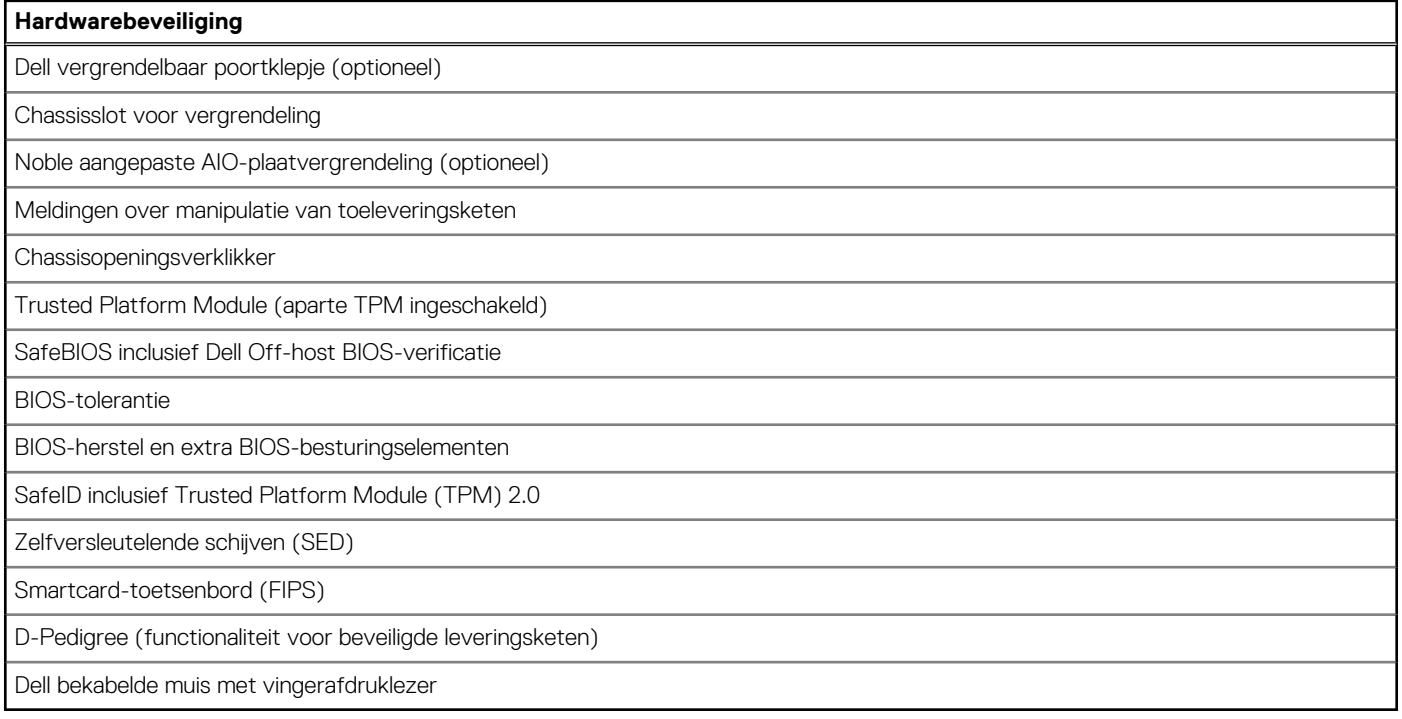

### **Milieu**

De volgende tabel vermeldt de omgevingsspecificaties van uw OptiPlex 7400 All-in-One.

### **Tabel 25. Milieu**

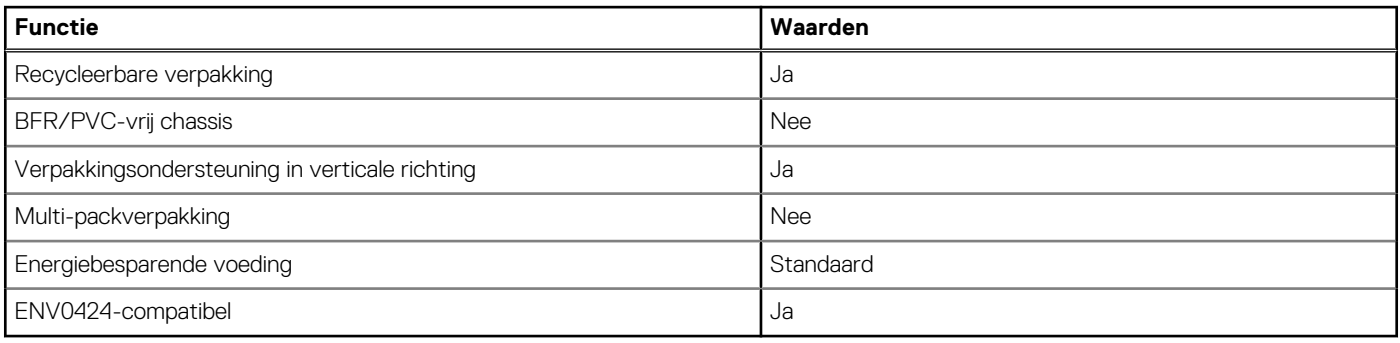

<span id="page-30-0"></span>**OPMERKING:** De verpakking met vezels op basis van hout bevat minimaal 35% gerecycled materiaal van het totale gewicht. De verpakking met vezels die niet op basis van hout zijn, kan worden geclaimd als niet van toepassing. De verwachte vereiste criteria voor EPEAT 2018.

# **Naleving van wetgeving**

De volgende tabel vermeldt de juridische naleving van uw OptiPlex 7400 All-in-One.

#### **Tabel 26. Naleving van wetgeving**

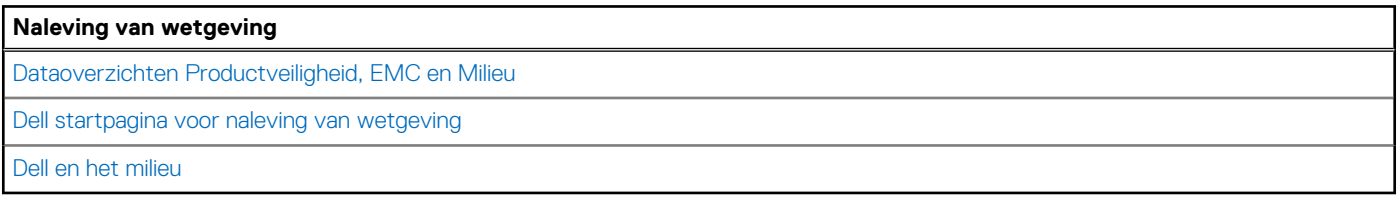

### **Bedienings- en storageomgeving**

Deze tabel bevat de specificaties voor het besturingssysteem en de storage van uw OptiPlex 7400 All-in-One.

**Luchtcontaminatieniveau:** G1 zoals gedefinieerd door ISA-S71.04-1985

#### **Tabel 27. Computeromgeving**

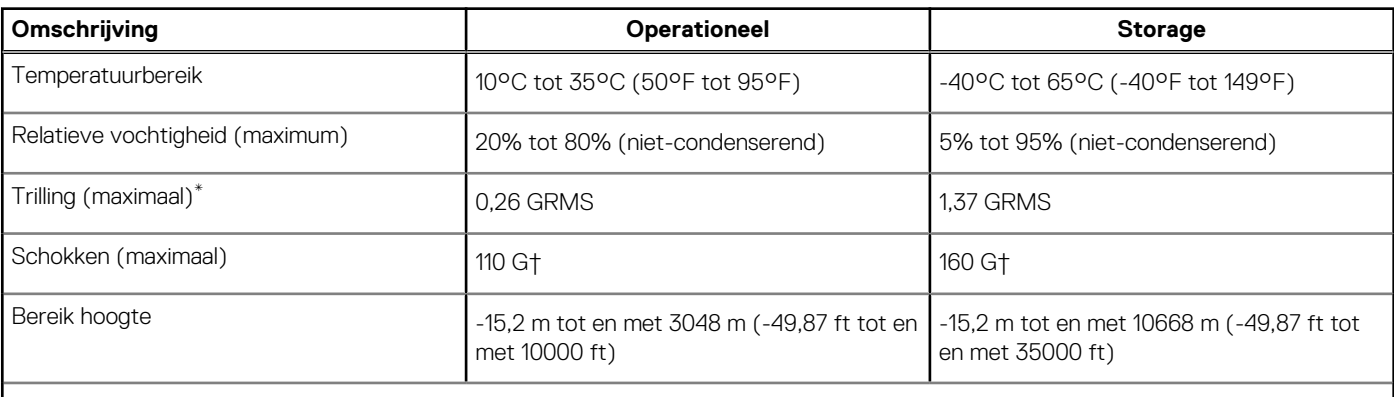

**WAARSCHUWING: De gebruikstemperatuur en opslagtemperatuur kunnen verschillen per onderdeel, dus het gebruik of opslag van het apparaat buiten dit bereik kan van invloed zijn op de prestaties van specifieke onderdelen.**

\* Gemeten met een willekeurig trillingsspectrum dat de gebruikersomgeving nabootst.

† gemeten met een halve sinuspuls van 2 ms.

# <span id="page-31-0"></span>**Hulp verkrijgen en contact opnemen met Dell**

## Bronnen voor zelfhulp

U kunt informatie en hulp voor producten en services van Dell krijgen door middel van deze bronnen voor zelfhulp.

#### **Tabel 28. Bronnen voor zelfhulp**

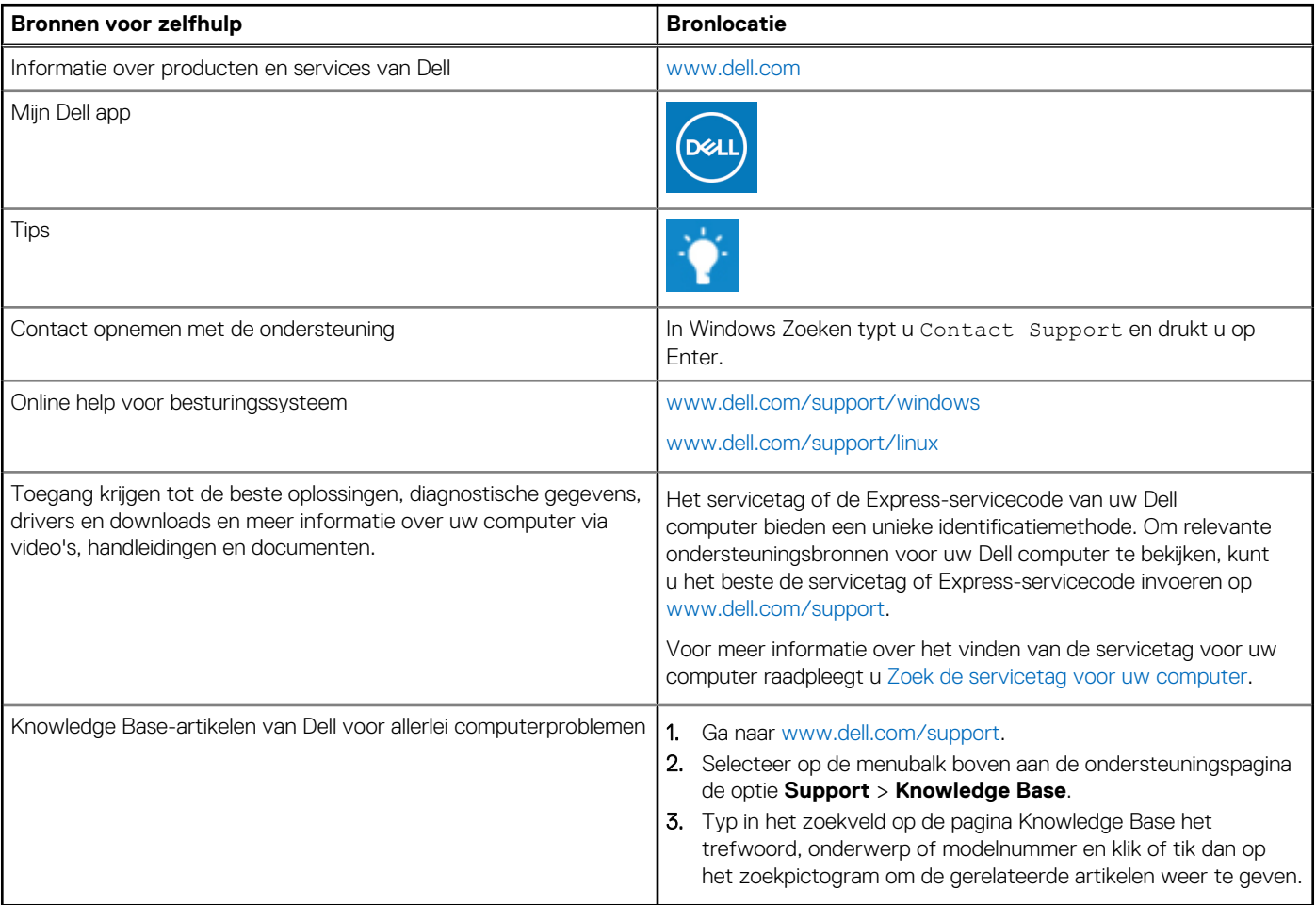

### Contact opnemen met Dell

Ga naar [www.dell.com/contactdell](https://www.dell.com/contactdell) als u contact wilt opnemen met Dell voor verkoop, technische support of aan de klantenservice gerelateerde zaken.

**(i) OPMERKING:** De beschikbaarheid hiervan verschilt per land/regio en product. Sommige services zijn mogelijk niet beschikbaar in uw land/regio.

**OPMERKING:** Wanneer u geen actieve internetverbinding hebt, kunt u de contactgegevens vinden over uw aankoopfactuur, de verzendbrief, de rekening of in uw Dell productcatalogus.

**4**